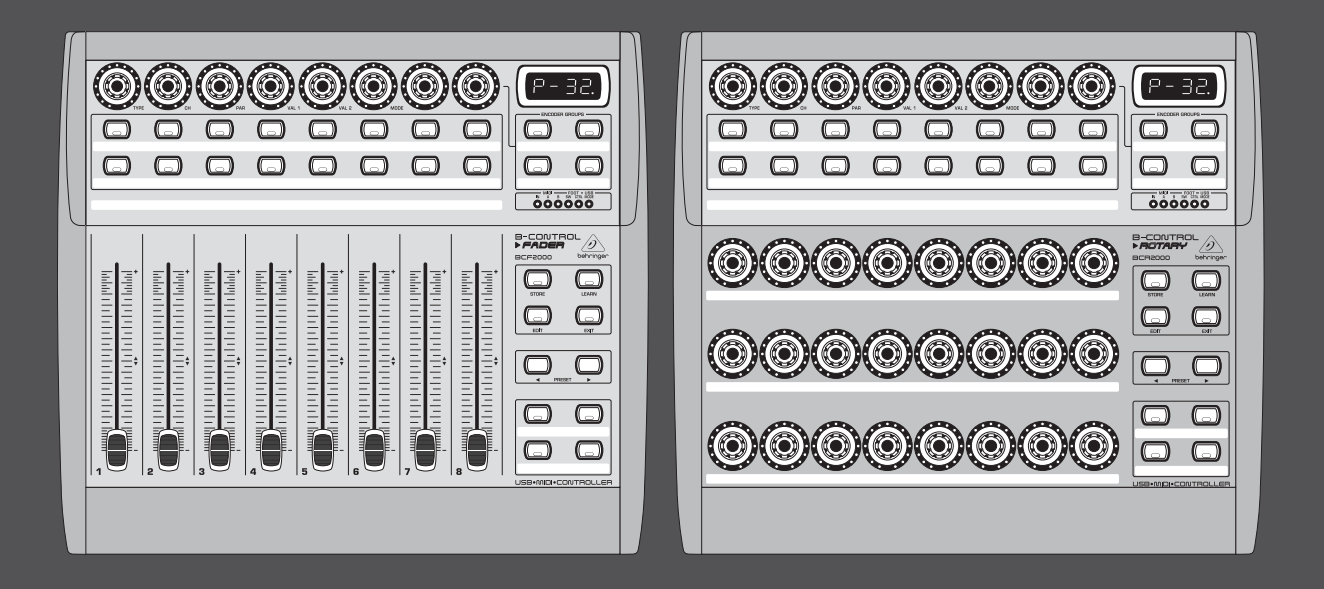

# 使用说明书

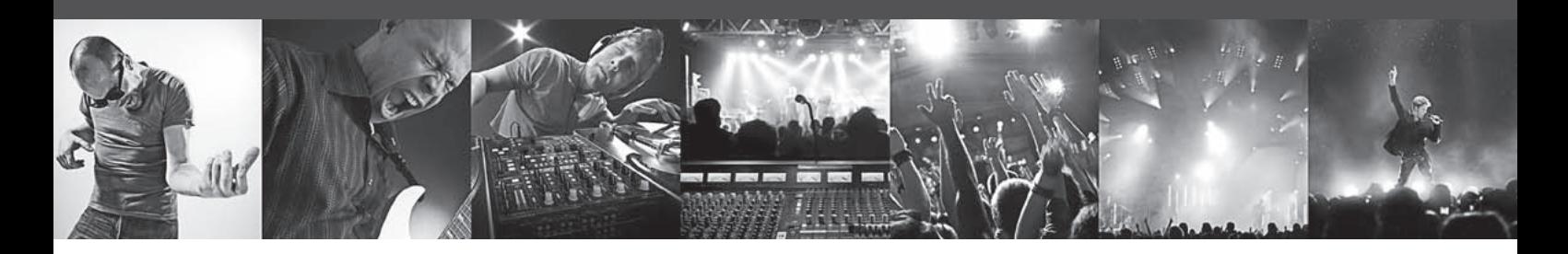

# **B-CONTROL FADER BCF2000/ROTARY BCR2000**

# **FADER BCF2000**

Total-Recall USB/MIDI Controller with 8 Motorized Faders

# **ROTARY BCR2000**

Total-Recall USB/MIDI Controller with 32 Illuminated Rotary Encoders

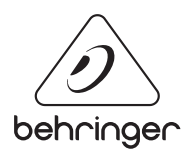

**CN** 

#### 目录 CN)

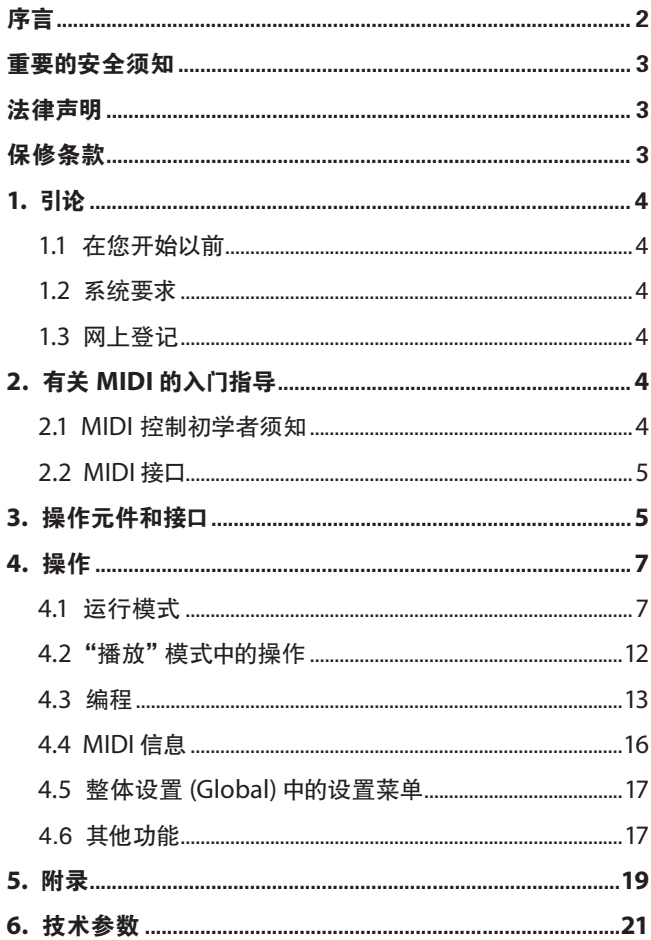

# 序言

非常感谢您对我们的信任, 购买了本公司的 B-CONTROL。

<span id="page-2-0"></span>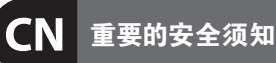

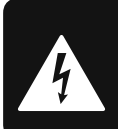

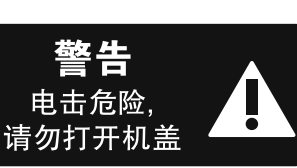

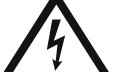

带有此标志的终端设备具有强 大的电流, 存在触电危险。 仅限 使用带有 ¼" TS 或扭锁式插头

的高品质专业扬声器线。 所有的安装或调 整均须由合格的专业人员进行。

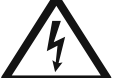

此标志提醒您, 产品内存在未 绝缘的危险电压, 有触电危险。

此标志提醒您查阅所附的重要 的使用及维修说明。 请阅读有 关手册。

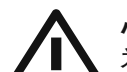

**小心** 为避免触电危险, 请勿打开机

顶盖 (或背面挡板)。 设备内没 有可供用户维修使用的部件。 请将维修事 项交由合格的专业人员进行。

**小心** 为避免着火或触电危险, 请勿 将此设备置于雨淋或潮湿中。 此设备也不可受液体滴溅, 盛有液体的容 器也不可置于其上, 如花瓶等。

**小心** 维修说明仅是给合格的专业维 修人员使用的。 为避免触电危 险, 除了使用说明书提到的以外, 请勿进行 任何其它维修。 所有维修均须由合格的专 业人员进行。

- **1.** 请阅读这些说明。
- **2.** 请妥善保存这些说明。
- **3.** 请注意所有的警示。
- **4.** 请遵守所有的说明。
- **5.** 请勿在靠近水的地方使用本产品。
- **6.** 请用干布清洁本产品。

**7.** 请勿堵塞通风口。 安装本产品时请遵 照厂家的说明。

**8.** 请勿将本产品安装在热源附近, 如暖气片, 炉子或其它产生热量的设备 ( 包 括功放器)。

**9.** 请勿移除极性插头或接地插头的安全 装置。接地插头是由两个插塞接点及一个 接地头构成。 若随货提供的插头不适合您 的插座, 请找电工更换一个合适的插座。

**10.** 妥善保护电源线, 使其不被践踏或刺 破, 尤其注意电源插头、多用途插座及设备 连接处。

**11.** 请只使用厂家指定的附属设备和 配 件。

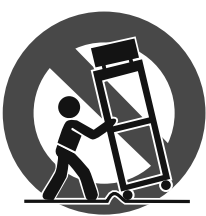

**12.** 请只使用厂家 指定的或随货销 售的手推车, 架子, 三 角架, 支架和桌 子。 若使用手推车 来搬运设备, 请注 意安全放置设备, 以 避免手推车和设

备倾倒而受伤。

**13.** 遇闪电雷鸣或长期不使用本设备时, 请 拔出电源插头。

**14.** 所有维修均须由合格的维修人员进 行。 设备受损时需进行维修, 例如电源线或 电源插头受损, 液体流入或异物落入设备 内, 设备遭雨淋或受潮, 设备不能正常运作 或被摔坏。

**15.** 本设备连接电源时一定要有接地 保护。

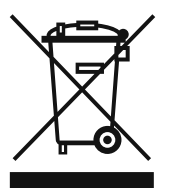

**16.** 若电源插头或器具 耦合器用作断电装置, 应 当保证它们处于随时可方 便操作状态。

**17.** 本产品仅适用于 海拔 2000 米以下地区, 本产品仅适用于非热带 气候条件下。

# **法律声明**

对于任何因在此说明书提到的全部 或部份描述、 图片或声明而造成的损 失, MUSIC Group 不负任何责任。 技术 参数和外观若有更改, 恕不另行通 知。 所有的商标均为其各自所有者的 财产。 MIDAS, KLARK TEKNIK, TURBOSOUND, BEHRINGER, BUGERA 和 DDA 是 MUSIC Group IP Ltd. 公司的商标或注册商标。 © MUSIC Group IP Ltd. 2014 版权所有。

### **保修条款**

有关音乐集团保修的适用条款及其它相关 信息, 请登陆 music-group.com/warranty 网站查 看完整的详细信息。

# **1. 引论**

B-CONTROL 是一部十分灵活的控制器, 可应用于许多不同的领域。 无论您是想用调音台、插件和虚拟乐器直观地来控制您的软件音 序器, 或是想利用丰富多样的 MIDI 功能来控制机架式合成器、 通用 MIDI 发声器或效果器, B-CONTROL 都能满足您的愿望, 为您提供方便 舒适的操作方式。

**◊ 以下的使用说明首先向您介绍机器的操作元件, 以便您能了解 所有的功能。 您在仔细阅读了全部使用说明后, 请妥善保存使 用说明书, 以便在需要时可查阅。**

# **1.1 在您开始以前**

#### **1.1.1 供货**

您的 B-CONTROL BCR2000 / BCF2000 在厂内进行了仔细的包装, 以确保 安全可靠的运输。 如果发现包装箱还是有损坏, 请您立即检查机 器表面有无损坏。

- **◊ 若发现有损坏时请您不要将机器寄回给我们, 请您务必首先 通知销售商和运输公司, 否则索赔权可能会失效。**
- **◊ 为确保您的 B-CONTROL 在运输中得到最佳保护, 我们建议使 用箱子。**
- **◊ 请您始终使用原样包装, 以避免存放或邮寄时发生损坏。**
- **◊ 请您务必避免小孩在无人看管的情况下接触机器或包 装材料。**
- **◊ 请您按照环境保护规定清除所有包装材料。**

#### **1.1.2 首次使用**

请保持充分的空气流通, 不要将 B-CONTROL 放置在功率放大器上或 取暖器附近, 以避免机器过热。

电源连接使用随同供货的电源线。 它符合必需的安全规定。

#### **1.1.3 保用**

请您花一些时间填写保用卡并在购买日期后 30 天内寄给我们, 不然您将失去生产厂家的保用权。 产品序号您可在设备背部 找到。 您也可选择在我们的因特网网页上进行登记 (behringer.com)。

#### **1.2 系统要求**

#### **USB 运行:**

带 USB 接口的最新的 WINDOWS个人电脑或 MAC

- **◊ B-CONTROL 支持 WINDOWS XP 和 MAC OS X 运行系统的 "USB MIDI 兼容性"。 不久您可在 behringer.com 下载其他运行系统的驱 动程序、 支持多个机器的驱动程序、 新的预置以及一个免费的 WINDOWS 编辑器软件。**
- **◊ 也可不用个人电脑而将 BCF2000 / BCR2000 作为纯粹的 MIDI 控制器单独使用。 如果您的计算机具备一个 MIDI 接口, 也可 采用MIDI 软件控制。**

# **1.3 网上登记**

在购买 BEHRINGER 产品之后,请您尽可能立即在网站 http://behringer.com 进行登记,并仔细阅读产品质量担保服务规定。

所购买的 BEHRINGER 产品一旦出现故障或损坏, 本公司承诺为您 提供及时的产品维修服务。 请直接与您的 BEHRINGER 特许经销 商联系。 若 BEHRINGER 特许经销商不在附近, 您也可直接与本 公司的分公司联系。 在产品包装里放有联系地址 (全球联系信 息 / 欧洲联系信息)。 如您所在的国家没有本公司所设的联系处, 可与离您最近的批发商联系。 您可在我们的网页上 (http://behringer. com) 的技术支持处, 得到批发商的联系地址。

请在登记时,务必写明您购买产品的日期, 以便本公司能更快更有 效地为您提供产品质量的担保服务。

衷心感谢您的合作!

# **2. 有关 MIDI 的入门指导**

# **2.1 MIDI 控制初学者须知**

B-CONTROL 的两种机型 BCF2000 和 BCR2000 都具有多种多样的用途。 以下是一些一般的解释和例子, 以便您能较快地学会实际应用。

#### **B-CONTROL 究竟是做什么用的?**

笼统说来, 它可用来遥控各种 MIDI 设备。 通过推杆 (推移调节器, 只在 BCF2000)、 编码器 (无限旋转调节器) 和按键, 可制定众多类 型的控制指令。 利用这些参数, 您可实时控制外接 (硬件或软件) 机器的不同功能。 譬如可遥控不同的软件调音台、 声源器或效果 器。 这些软件应用是在计算机屏幕上显示 "真实的" 机器, 在计算 机中计算它们的工作原理。

#### **它如何工作呢?**

每个 B-CONTROL 的操作元件都可被设置一定的 MIDI 数据, 如调节 MIDI 设备音量的所谓 "MIDI 控制器7" (CC 07)。 在移动 B-CONTROL 上相应的调节器时, 在设备已有了音频连接的情况下, 便可以听到 接收 MIDI 设备上音量的相应改变。 这里需注意:

#### **◊ MIDI 指令始终是控制数据, 不传输任何音频信息!**

#### **我必须做什么调节? 在哪里做调节? 如何调节?**

MIDI 控制数据号码, 即所谓的 Control Change (控制变换) 号码或简 称 CC 号码, 可以随意用来设置 MIDI 设备的各个指令。 软件音序 器、 软件调音台、 软件声源器等音乐程序, 或者是所谓的 "插件" (装在一个音乐程序内的效果器或声源器) 经常是这种情况。

#### **一般来说有 2 种方法可行:**

第1种方法是在 B-CONTROL 上设置所要的控制数据号码, 然后将此 号码传输给被控制的软件。 第 2 种方法是在被控制的设备上设置 所要的控制数据号码, 然后让 B-CONTROL 在 "学习" 程序中来记忆 这一设置。

### **举例如下:**

您想在软件合成器上用 MIDI 控制器 5 至7来调节滤波器频率、 滤波器谐振和音量。

为了要接收 MIDI 指令, 您应在软件合成器上进行以下的调节:

- **•**  滤波器频率设定为 CC 05
- 滤波器谐振设定为 CC 06
- **•**  音量设定为 CC 07

<span id="page-3-0"></span>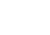

 $CM$ 

<span id="page-4-0"></span>具体如何进行设定, 请阅读在第 13 页上的第 4.3.2 章 "EDIT 模式中 的编程"。

现在您必须在 B-CONTROL 中确定应使用哪些操作元件来操纵这 3 个指令。 如果软件合成器能通过 MIDI 传输其 CC 数据的话, 这可 通过 "学习 (LEARN)" 功能键来进行, 或者您也可如下所述进行手 动设置:

- **•**  您通过旋转将控制滤波器频率的 CC 05 设置在按钮编码器 1
- **•**  您通过旋转将控制滤波器谐振的 CC 06 设置在按钮编码器 2
- **•**  请您通过旋转将控制音量的 CC 07 设置在按钮编码器 3

#### **如何连接 B-CONTROL 的电缆?**

一些常见的例子您可在有关不同运行模式的说明中读到 (参见第 8 页起的第 4.1 章 "运行模式")。 一般情况下可按如下行事:

- **•**  如果您想控制硬件 MIDI 设备的话, 请您使用 MIDI 插孔
- **•**  如果您想控制软件 MIDI 设备的话, 如您的计算机是连接在 一个独立的 MIDI 接口上的话, 您同样可使用 B-CONTROL的 MIDI 插孔, 或者您可使用计算机上的 USB 连接
- **•**  如果您既想遥控硬件设备, 又想遥控软件设备, 可使用组合 模式。 将请阅读第 4.1 章中的说明

# **我可用 B-CONTROL 控制什么?**

原则上可控制所有支持 MIDI 格式的设备。 控制硬件或软件 MIDI 设备的工作原理是完全一致的。 区别仅在于电缆连接。

#### **以下是一些如何应用 B-CONTROL 的建议:**

- **•**  编辑 (虚拟) 合成器、 声音取样机、 GM/GS/XG 声源器的声音参数
- 控制效果器 / 软件插件的参数. 如效果处理器、压缩器、数码 均衡器
- **•**  遥控数码或软件混音台 (音量、 声像调节、 均衡器等)
- 遥控音序器、 硬磁盘录音机、 鼓机等的驱动器功能 (放音、 快速前行、 停止等)
- **•**  用 BCF2000 推杆来控制虚拟或数码管风琴扩展器的拉栓
- **•**  控制有 MIDI 能力的灯光设备
- 现场监控舞台上扩展器的音量和音色参数
- **•**  现场播放 ("触发") 小段取样、 鼓节奏循环、 喊叫、 各种效果
- 遥控各种音源器、舞步音序器、 MIDI 指令发生器如琶音器, DJ 软件和其他 "现场播放" 软件
- **•**  音源的程序变换和音量控制, 如同在一个主键盘上一样
- 可供乐队键盘乐器演奏员、单人娱乐演员、管风琴演奏者、 电子音乐者、 DJ、 音响工程师、 家庭 / 项目录音室拥有者、 剧院技术员等使用

# **2.2 MIDI 接口**

设备背面的 MIDI 接口配备有符合国际标准的 5 极 DIN 插孔。 要将 B-CONTROL 同其他 MIDI 设备连接, 您需要 MIDI 电缆。 请使用通 用的成品电缆。 MIDI 电缆不应超过 15 米长。

MIDI IN: 用来接收 MIDI 数据 (参数反馈, SysEx 数据), 或用来将任意 的 MIDI 信号同 B-CONTROL 的信号混合 (合并功能)。

MIDI OUT A/B: 通过 MIDI 输出端可将数据发送到被控制的 MIDI 设备上。

**◊ B-CONTROL 有两个 MIDI 输出端。 MIDI OUT B 可被设置为 MIDI THRU, 这样可将 MIDI IN 上的数据原样输出。**

# **3. 操作元件和接口**

本章介绍 B-CONTROL 的不同操作元件。 我们将详细解释所有的调节 器和接口, 并给您有用的应用提示。

- (1) 8 个按钮编码器, 可以无限旋转, 用来传送 MIDI 数据。 它们具备两个功能 (旋转和按下), 可以接收不同的 MIDI 指令。
- (2) 这 16 个按键分别可发送一个 MIDI 指令。
- (3) 四位的发光二极管显示屏在接通电源时短时显示当前的运行 软件版本。 然后跳到所选择的预置号码。 在运行模式中, 显示 屏实时显示数据变化。 在编程模式中, 显示屏 显示 MIDI 指令 类型、 程序 / 声道号码和参数值。
- (4) 通过编码器组的按键, 每个预置可被调入四个所谓的编码 器组 (Encoder Group), 这样八个按钮编码器共有 64 个不同的 MIDI 功能供您使用。
- (5) 发光二极管显示如下:

当在各接口上有 MIDI 数据通过时, **MIDI IN**、 **OUT A** 和 **OUT B** 发光。

当计算机上有一个 **USB** 连接时 (计算机打开时), USB Mode 发光。

当脚踏键被启动时, **FOOT SW** 发光二极管发光。

当表情踏板被移动时, 即发送 MIDI 数据时, **FOOT CTRL** (只在 BCF2000) 发光。

(6) 这些按键有固定的功能:

**STORE** 用来保存预置。

通过 **LEARN** 您可进入 "学习" 模式。

通过 **EDIT** 按键您进入 "编辑" 模式。

通过 **EXIT** 按键您离开一个程序平面 (编辑模式 / 整体设置)。 您也可通过此键取消保存过程或复制过程。

- (7) BCF2000 的八个 100 mm 推杆可任意设置用来控制 MIDI 指令。 它们是电动式的, 因此在变换预置时会跳到预置的推杆位置。 如果被控制的软件或连接的 MIDI 设备支持参数反馈的话, 推杆位置会自动改变。
- (8) 通过 **PRESET** 按键调入 32 套预置。 预置号码在显示屏上显示。
- (9) 这四个按键可随意设置 MIDI 指令。

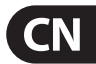

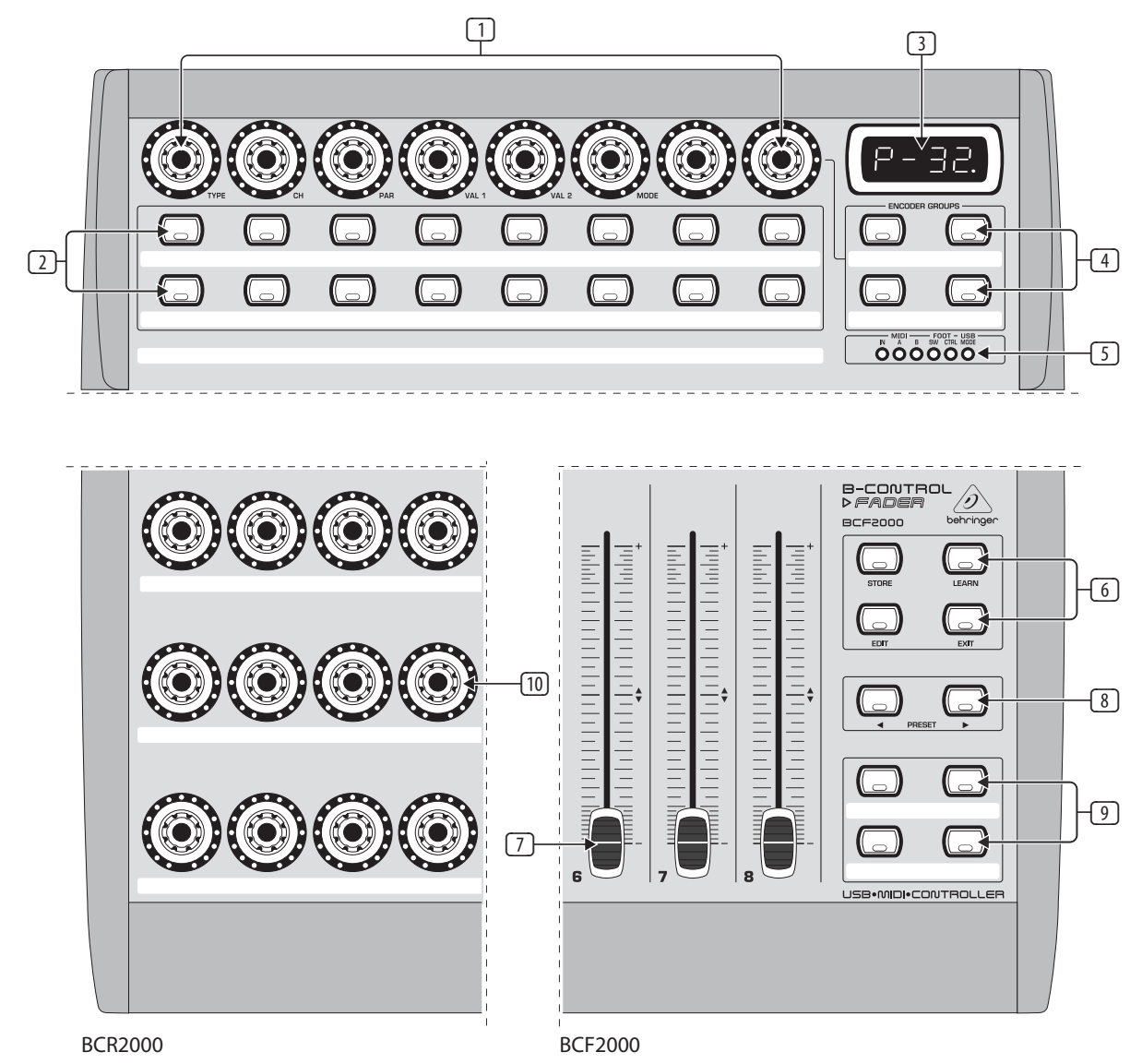

图 3.1: B-CONTROL 的操作表面

**CN** 

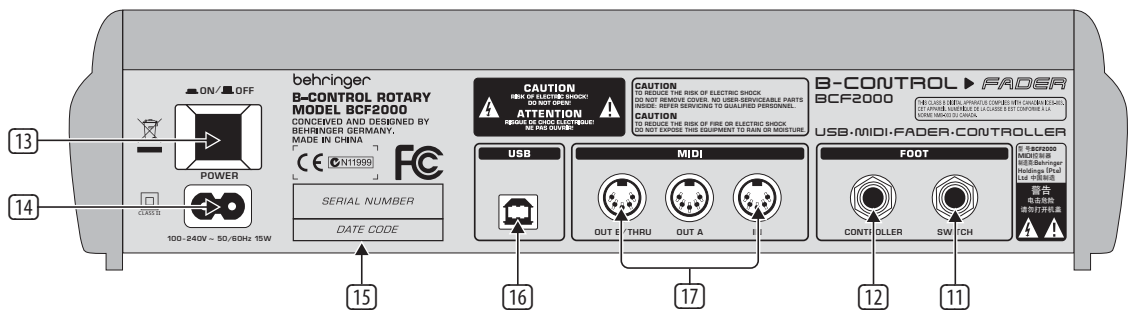

图 3.2: BCF2000 的背面 (操作元件 13 至 17 同 BCR2000 相同)

- <span id="page-6-0"></span>(10) BCR2000 的 24 个无限旋转调节器可编程用来传送 MIDI 控制指令。 发光二极管环显示当前的数值。
- (11) 这些是连接脚踏键的 **SWITCH** 插孔。 能自动识别极性。 在 BCR2000 的第一个插孔 (SWITCH 1) 上可连接一个带立体声接 驳插头的双脚踏开关。 这时 SWITCH 2 必须空着不得占用。
- (12) 控制器插孔 (只在 BCF2000)。 这里您可连接一个表情踏板, 表情踏板可控制可被设置的 MIDI 数据。
- (13) 用 **POWER** 开关起动 B-CONTROL。 当连接电源网时, POWER 开关应 位于 "关" 的位置。
- **◊ 请您注意: POWER 开关在关闭时, 并不完全将设备同电源网 分离。 因此较长时间不使用设备时, 请您将电源线拔出插座。**

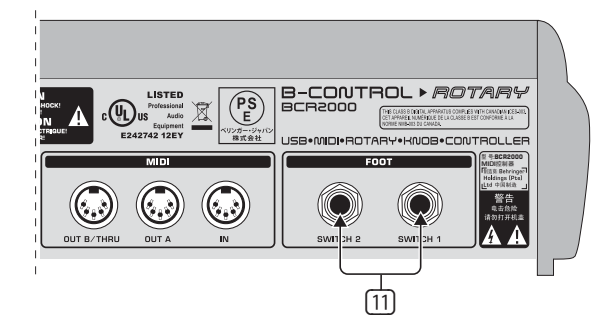

图 3.3: BCR2000 的脚踏键接口

- (14) 电源连接通过一个两极插座。 电源线属于供货范围。
- (15) **序号**。 请您花一些时间填写保用卡并在购买日期后 30 天内寄 给我们, 不然您将失去生产厂家的保用权。 您也可选择在我们 的因特网网页上进行登记 (behringer.com)。
- (16) **USB** 接口连接计算机。
- (17) 这些是 B-CONTROL 的 MIDI 接口。 根据所选的运行模式 MIDI OUT B 起 MIDI THRU 的作用。

# **4. 操作**

# **4.1 运行模式**

您应首先根据您如何使用 B-CONTROL 来调节运行模式 (Operating Mode)。

B-CONTROL 可作为纯粹的 USB 控制器, 来控制您的计算机应用程序 (软件调音台、音序器、软件合成器、 VST效果等等), 或可作为单独 的 MIDI 控制器, 或两者相结合, MIDI 接口可采用多种不同的设置方 法。运行模式的调节可如下进行:

- **•**  请您按住 EDIT 按键, 并同时按下 STORE 按键
- **•**  这时您进入整体设置 (Global Setup), 可以放开两个按键
- 现在您可通过旋转按钮编码器 1 选择运行模式。 可调节的有 USB 模式 U-1 至 U-4, 以及独立模式 S-1 至 S-4。 这些模式将在 第 4.1.1 章中介绍, 并举例说明其用途。 也请参阅第 4.3.3 章
- **•**  要离开整体设置, 请您按 EXIT 键

#### **◊ 整体设置中的调节会被直接采纳, 不必另外保存。**

当您在 USB 模式内变换时, 或从 USB 模式换到独立模式及从独立 模式换到 USB 模式时, USB 连接将被短时间中断。

如果 USB 的连接与分离是在开机的情况下进行的话, 所调置的运 行模式将被保留。

#### **4.1.1 USB 模式**

USB 模式 "U-1":

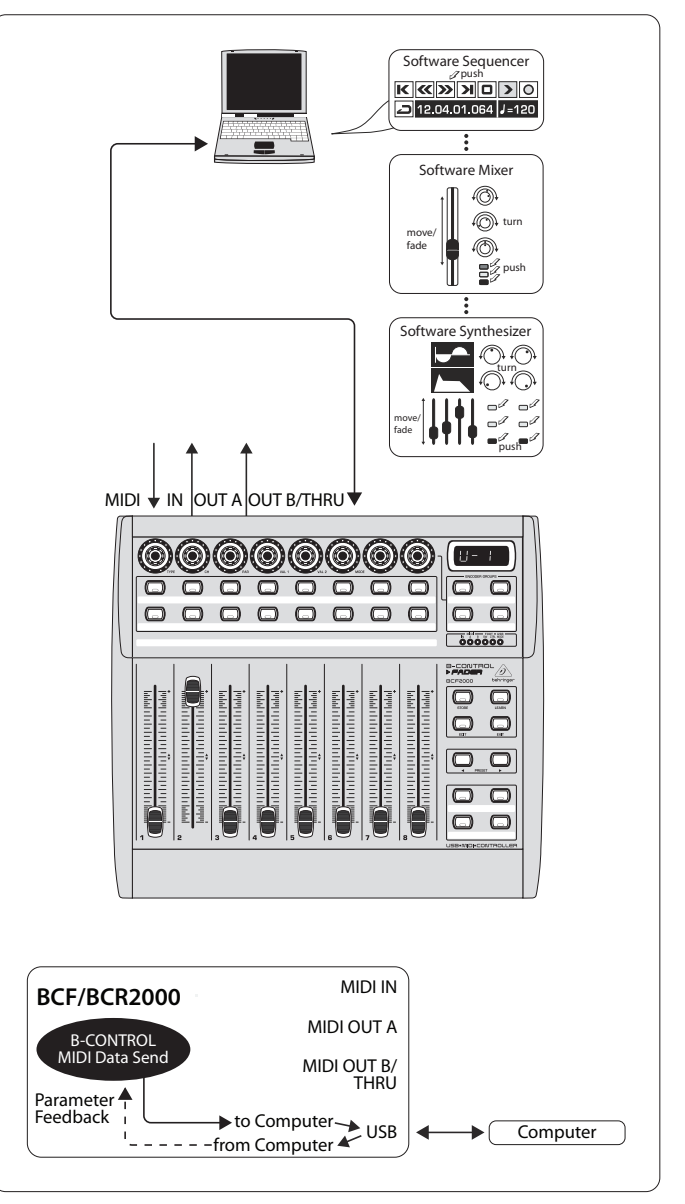

图 4.1: USB 模式1中的发送线路及应用

在 USB 模式 1 中, USB 电缆将 B-CONTROL 同您的电脑连接。 B-CONTROL 传送 MIDI 数据, 并从电脑接收参数反馈, 在被控制的音 乐软件支持这一功能的情况下。 通过这种方式可将当前的参数值 在发光二极管指示灯或推杆位置上显示出来。

B-CONTROL 的所有 MIDI 端口均无连接。 在您不需 MIDI 端口的情况 下,这一模式最适合于控制软件工具 (调音台、音序器、合成器、 VST 效果等等)。 在您电脑上的其他多通道 MIDI 接口已被占用时, 这一运作模式也会变得非常有用。

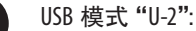

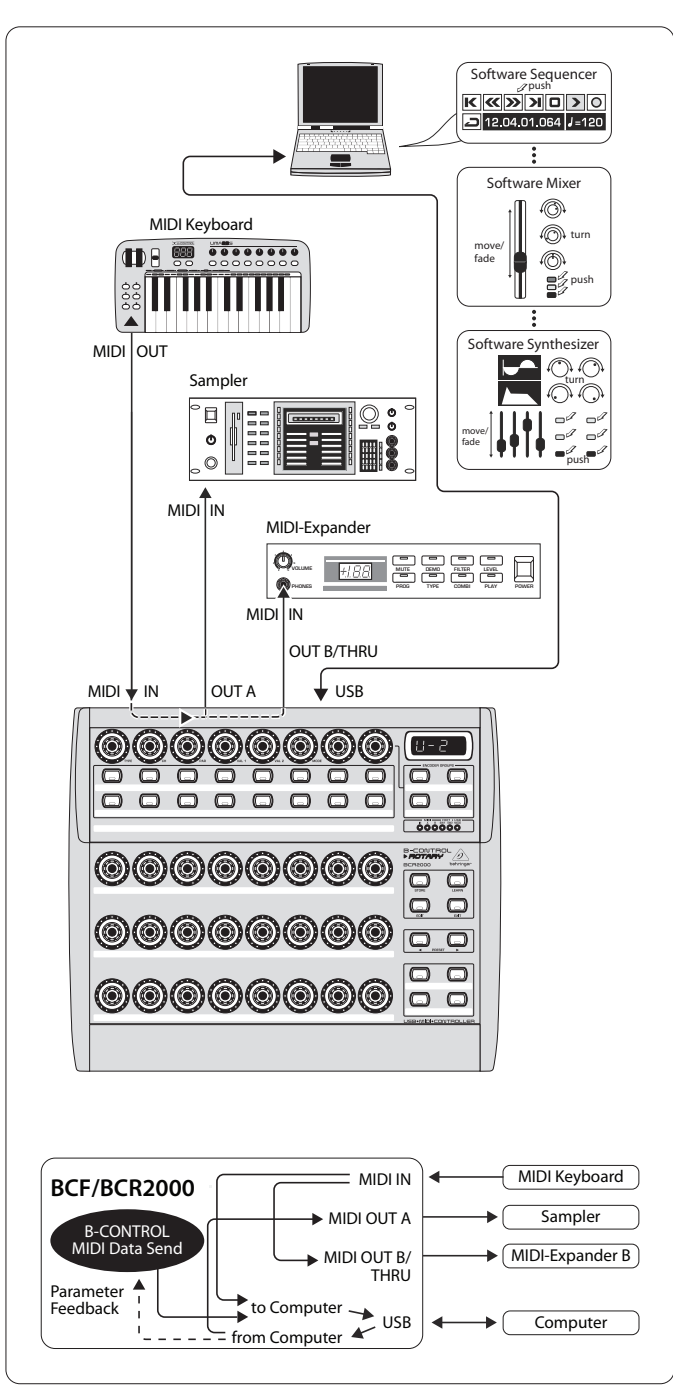

图 4.2: USB 模式 2 中的发送线路及应用

B-CONTROL 将 MIDI 数据传送给电脑, 并接收参数反馈, 在被控制的 音乐软件支持这一功能的情况下。 MIDI IN 和 OUT A 可作为 16 通道 的 MIDI 接口供您的电脑使用。 OUT B 用作 MIDI THRU, 将 MIDI IN 数据 按原样输出。 OUT B 不能与电脑连通, 也不能传送 B-CONTROL 的控制 数据。 如果您希望用您的电脑来控制软件, 同时还需要一个分别带 IN 和 OUT 的 USB-MIDI -接口的时候, 这是最理想的一种运作模式。 您还可在 MIDI THRU (OUT B)上截取一个连接上的 MIDI 键盘的音频。 这样您可使用一个主键盘来将您的编曲输入音序器中, 或来播放 软件合成器的音频讯号。 OUT A 播放硬件取样机的音频讯号, 而在 OUT B 上可连接 MIDI 扩展器 (不带键盘的声源器, 如机架式合成器 或是纯粹的预置器)、 效果器等, 这些设备只能直接由键盘来控制 或通过程序变换来控制。

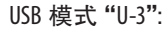

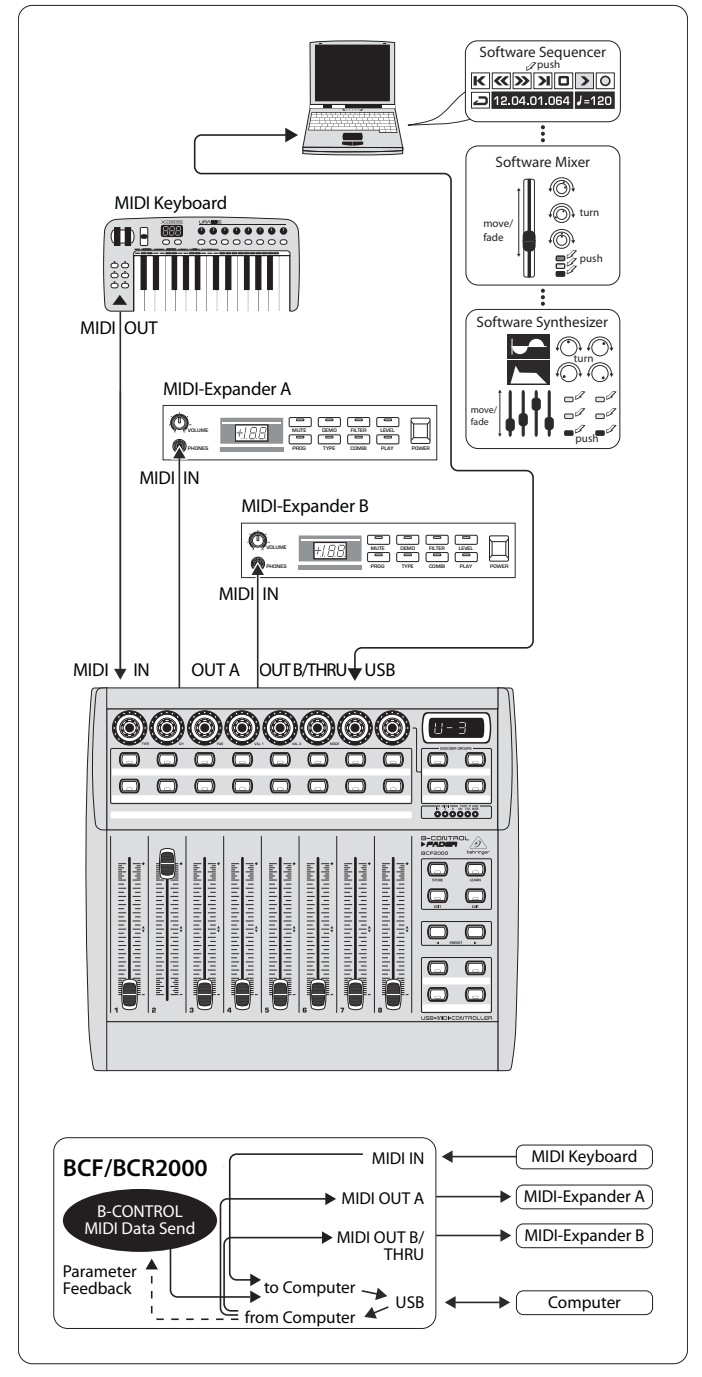

图 4.3: USB 模式 3 中的发送线路及应用

这是在有电脑连接时的最常用的 "标准模式"!

这种运作模式最适合在控制软件的同时将所有的 MIDI 插孔用作电 脑的 USB-MIDI -接口。 采用此功能, 音乐软件可有 16 个输入通道和 32 个输出通道 (IN 和 OUT A + OUT B)。

B-CONTROL 将数据通过 USB 传送给电脑。 电脑是否能从 B-CONTROL 得到参数反馈则取决于被控制的软件。 运行这种 模式时, MIDI 扩展器与键盘没有直接的联系。 它仅用于将 MIDI 音轨输入到音序器中。

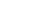

**CN** 

USB 模式 "U-4" (扩充的):

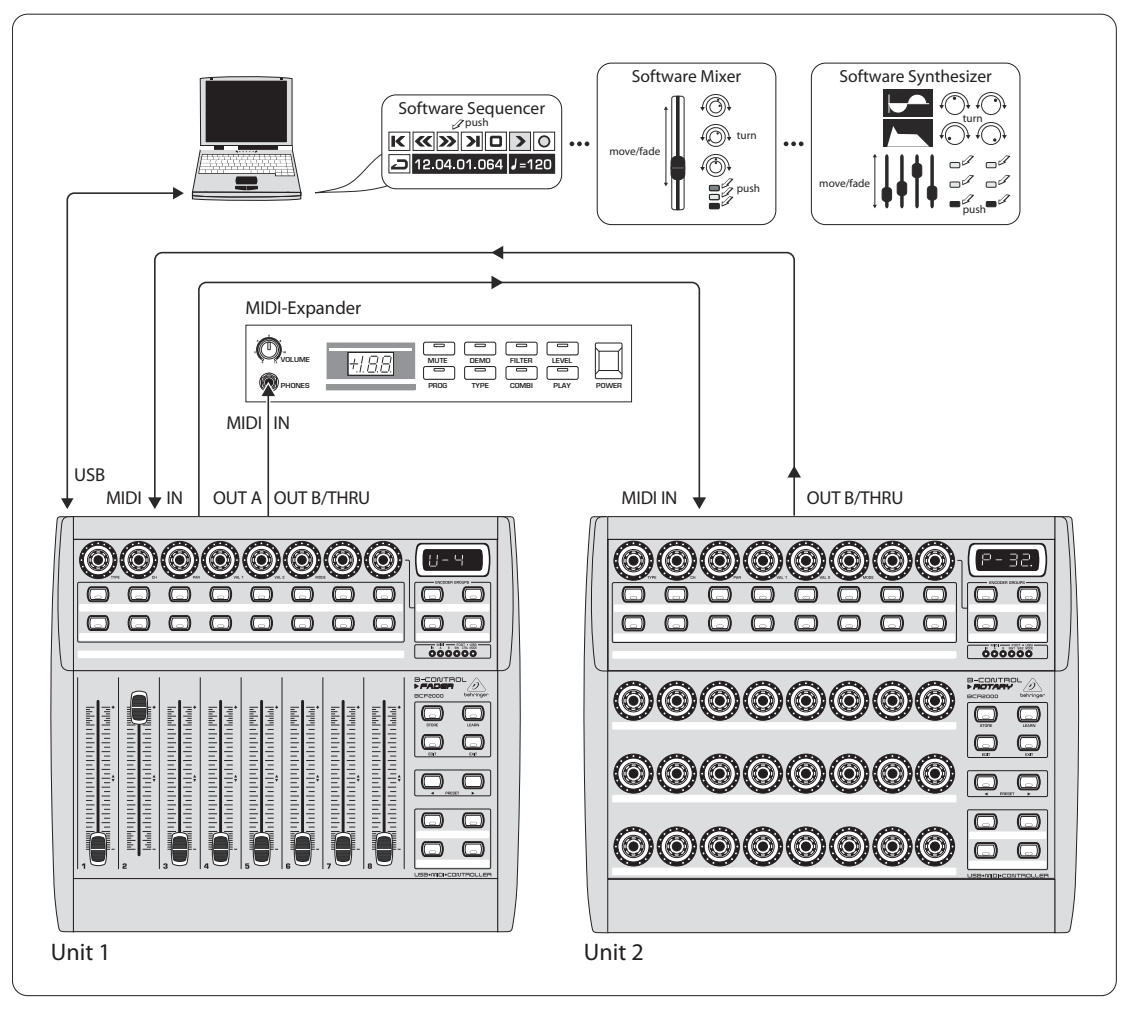

图 4.4: USB 模式 4 (扩充的)的应用

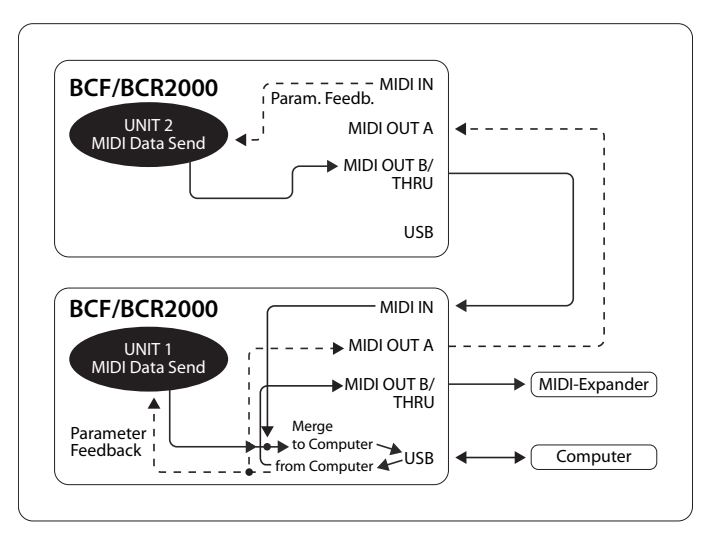

#### 图 4.5: USB 模式 4 的发送线路

如果您想将两个 B-CONTROL (如 1x BCF2000 + 1x BCR2000) 联合使用, 通过一个共同的 USB 端口来一起控制您的软件时, 应选择这个运 行方式。 另外, 第一台 B-CONTROL (Unit 1) 的 MIDI OUT B 可作为 16 通道 的 MIDI 输出端, 这一输出端可在电脑上直接控制。 两个 B-CONTROL 的数据将被混合, 通过 USB 发送到电脑主机上。 您应为 Unit 2 选择 独立模式 3。

#### **独立模式**

如果 B-CONTROL 不是作为 USB 控制器来控制电脑应用程序, 而是用作纯粹的 MIDI 控制器的话, 则应采用独立模式。 在独立模 式中, 所有的 MIDI 接口可同时使用, 它们之间的主要区别仅在于输 出到 MIDI 输出端的数据类型。 当然, 通过 MIDI 不仅能够如图所示 遥控声源器, 而且还能遥控效果器、 舞曲编辑机 (Groovebox)、 硬件 音序器、灯光设备、小型录音室、携带式键盘乐器、电子钢琴等 -总而言之所有具备 MIDI 输入端的机器。 也可以是有 MIDI 接口的电 脑。 这些运行方式中不能使用 USB 连接。 在独立模式 S-1 至 S-3 中, 输出端 A 上具备一个合并功能, 能将两个来源的 MIDI 数据混合到 一个输出端上。

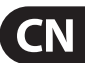

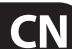

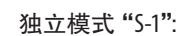

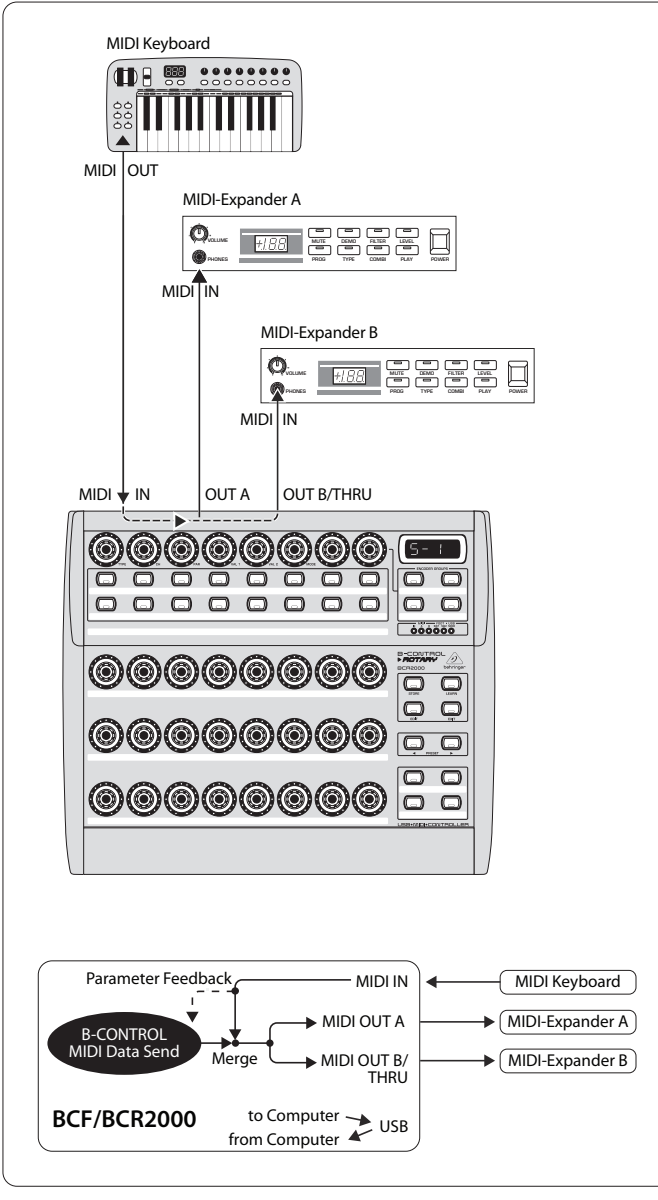

图 4.6: 独立模式1的发送线路及应用

S-1 是独立式应用中最常用的一种标准运行方式。 如果您想用 B-CONTROL 控制从主键盘同时播放的两个声源器时, 建议使用这 种运行方式。 这里必需将来自 B-CONTROL 和键盘的 MIDI 数据混 合, 输出到两个 MIDI-OUT 上。 这一过程由内配的合并功能来完 成。 主键盘连接到 B-CONTROL 的 MIDI 输入端上。 MIDI 输出端上 连接两个扩展器, 可从键盘演奏它们, 并从 B-CONTROL 进行控 制。 BCF2000 / BCR2000 的控制数据首先是程序变换指令和实时控 制器指令, 而来自键盘的主要是键盘命令 (Note On/Off、 Velocity、 After Touch、 Pitch Bend)。

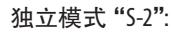

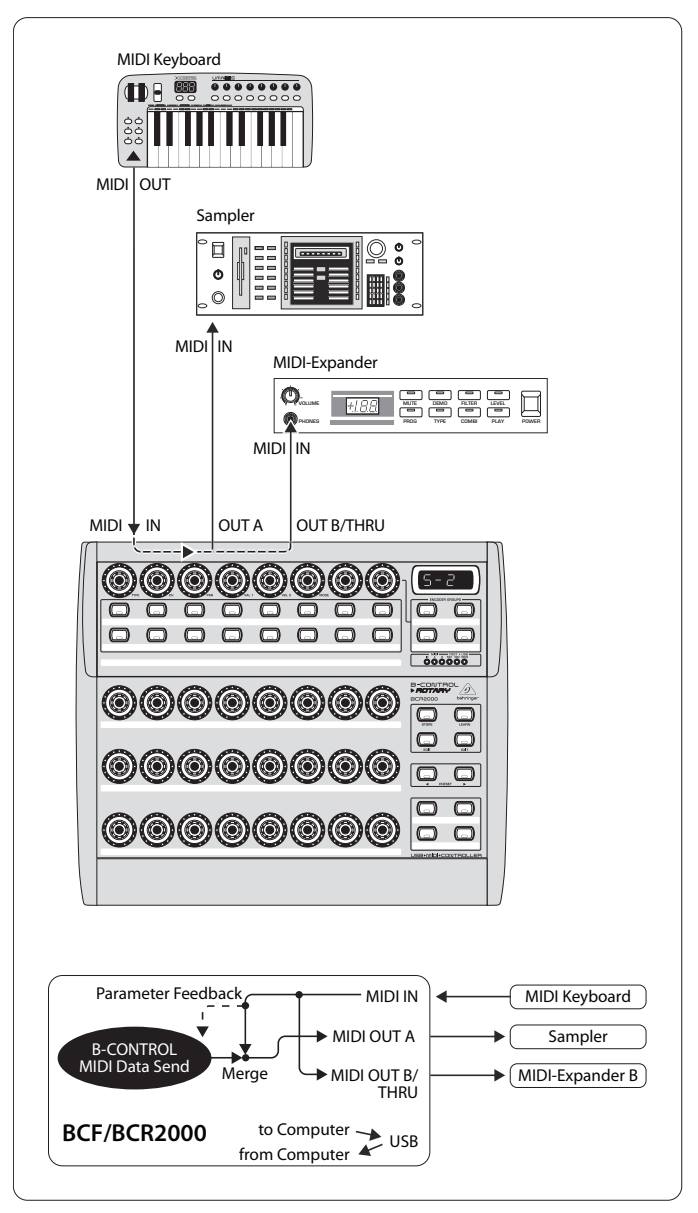

图 4.7: 独立模式 2 的发送线路及应用

我们假设您只想用 B-CONTROL 控制一部音源器, 因为它有很多的编 辑功能 (如一部机架式合成器或如图所示的取样机)。 但 MIDI 键盘 应能播放两部音源器。 这种情况下, S-2 是最佳的设置。 第二个声音 模块可以是纯粹的不允许编程的预置器。 但也可以是一部只接收 来自键盘的程序变换指令的效果器。 如果由于设备上的各个 MIDI 功能本身不能被切断或无法更换 MIDI 通道, 而使得到达第二个接 收器的不被需要的 B-CONTROL 数据干扰运行的话, 这种运行方式也 很适用。

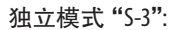

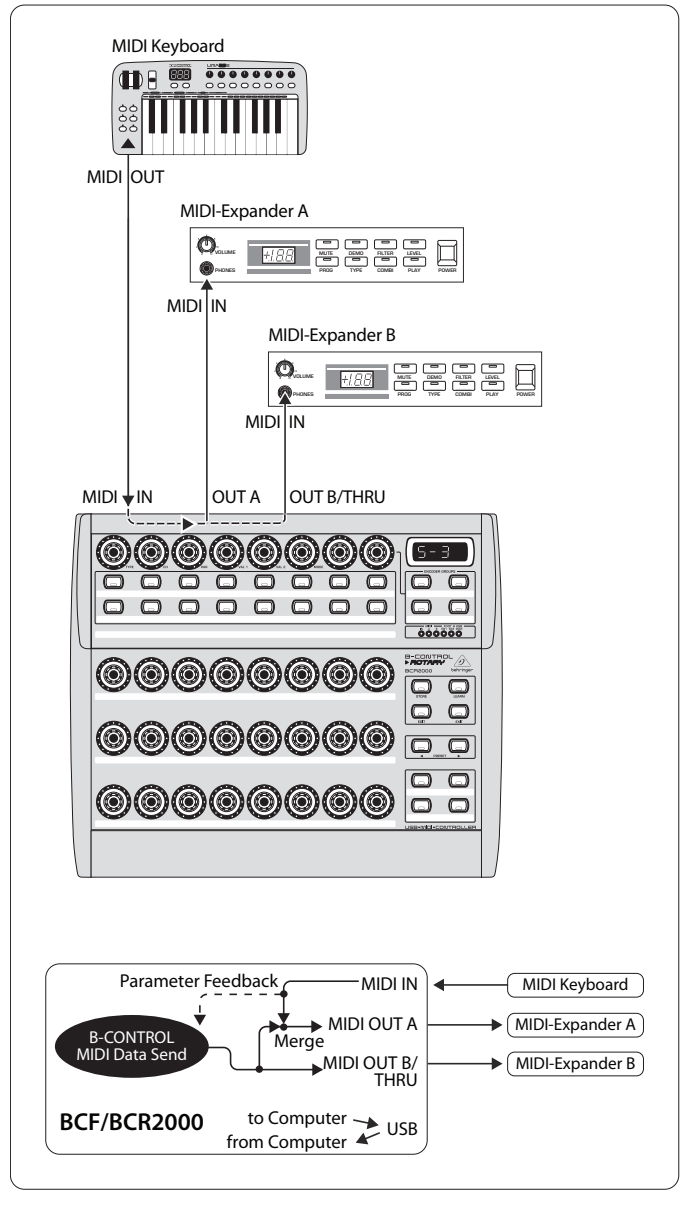

图 4.8: 独立模式 3 的发送线路及应用

在这一模式中, BCF2000 / BCR2000 的 MIDI 数据同从 MIDI 输入端来的 数据混合 (合并功能), 然后只在输出端 A 输出。 输出端 B 上只有 B-CONTROL 的控制数据。

这样可用 B-CONTROL 控制两个 MIDI 设备, 但只有连接在 OUT A 的设 备能另外被 MIDI 键盘操纵。

如果您想同时用两个 B-CONTROL 时, 以便共同控制一个或多个 MIDI 设备, 则应将第一台 B-CONTRIOL 的 OUT A 同第二台 B-CONTROL 的 MIDI IN 连接。 第二台 B-CONTROL 的 OUT A 同接收设备的 MIDI 输入 端连接。如果想控制更多的设备, 请您将下一部设备的 IN 插孔同 THRU 插孔连接。 这样在设定的 MIDI 通道时, 可通过每个控制器单 元对每个设备进行控制。

需要附加的输入端时, 必须另加 MIDI 合并箱。 譬如您的声音模块 只具备一个 MIDI IN 插口, 而您想同时从 MIDI 控制器和一个键盘来 控制声音模块, 那么您需要一个 2-In / 1-Out 合并箱 (Merge-Box)。

需附加的 MIDI 输出端时, 需要外接的直接转送箱 (Thru-Box)。 在复 杂的 MIDI 设置时, 比起长的 Thru 联结来, 本应优先选择直接传送 箱,否则可能在数据传输中会出现延迟。

如果您在软件控制时不需要应答这一功能, 可通过 MIDI 接口联结 无数的 BCF2000 / BCR2000。 最后一个设备则与电脑的 MIDI IN 连接。 通过这种方法可控制软件混音器的几乎随意数量的通道。 不过您 应注意, 所有的设备必须共用 16 个 MIDI 通道。

独立模式 "S-4":

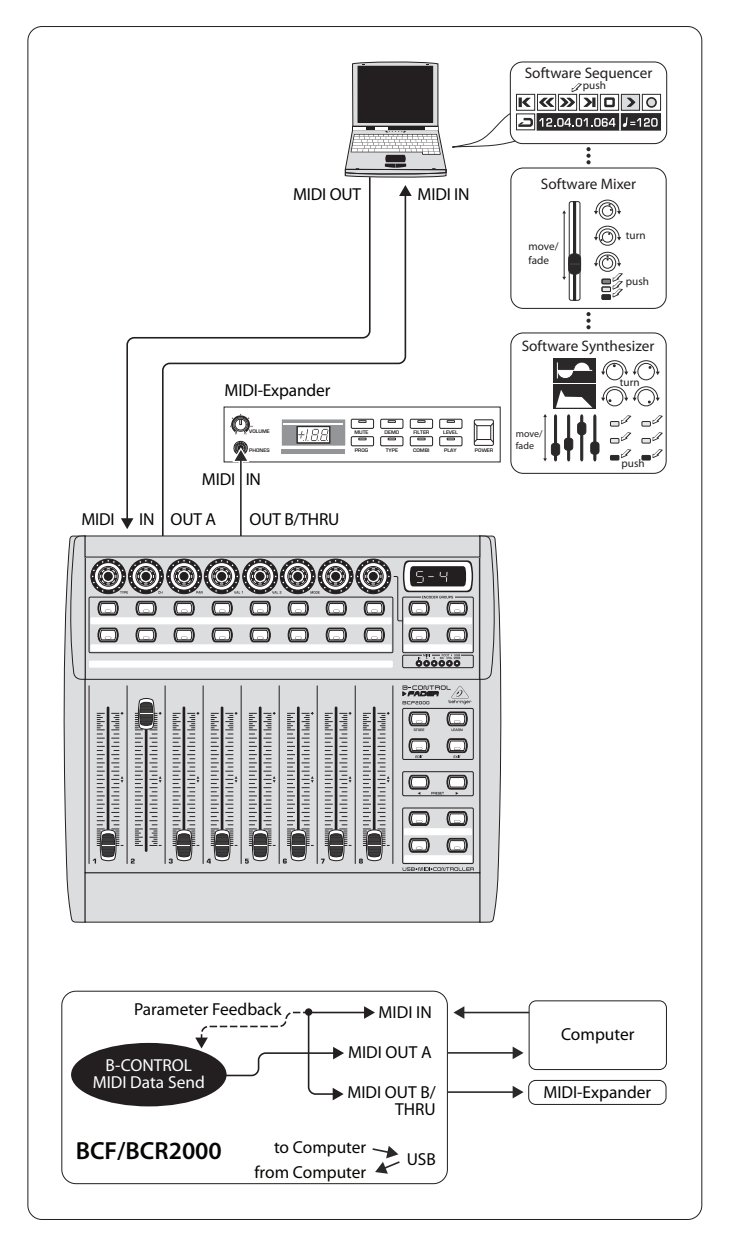

图 4.9: 独立模式 4 的发送线路及应用

独立模式 "S-4" 同模式 "S-2" 非常相似, 只是没有合并功能。 这个模式非常适合用于连接到一个不带 USB 接口的计算机的 MIDI 接口。 B-CONTROL 将到达的数据继续传输到 MIDI 输出端 B (THRU 即直接转送功能)。 在输出端 A 上输出 B-CONTROL 的 MIDI 控制 指令。 这样在参数回答时可避免产生 MIDI 回路。

请您将电脑 MIDI 接口的 MIDI 输出端同 B-CONTROL 的 MIDI IN 相连。 将 OUT A 连接到接口的 MIDI 输入端上。 在 OUT B 可连接另外一部 MIDI 接收器。 也可考虑采用两部 B-CONTROL。 为此请您将输出端 B 同下一个 MIDI 接收器的 MIDI IN 相连。 要将多个设备的 MIDI 命令传 送给电脑, 您应使用外接的 MIDI 合并箱。

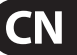

### **有关独立模式的提示:**

在采用所列举的电缆连接方法时, 被控制的设备的参数值可在 B-CONTROL 的发光二极管显示 (参数反馈)。 如果需要这一功能时, 则必须将 MIDI IN 同被控制的设备的 MIDI 输出端相连接。 当然所采 用的硬件设备必须支持参数值的回传。 如吃不准时, 请您参考所连 接设备的使用说明书。

所有的独立模式中都有参数反馈功能。 在独立模式 S-1 至 S-3 时可 能出现讨厌的 MIDI 回路问题。 在独立模式 3 时, B-CONTROL 的控制 数据不带合并功能, 而是通过 MIDI 输出端 B 直接输出。

只要您在计算机上有一个 MIDI 接口, 您也可通过 MIDI (不带 USB 接口) 将 B-CONTROL 作为您计算机的控制器。 在这种情况下, 您基 本上可采用各种所有的独立模式。 但需参数反馈时, 您应采用独 立模式 S-4。 或者您也可采用 S-3, 并将计算机通过 MIDI OUT B 连接, 以避免产生 MIDI 回路现象。

## **4.2 "播放" 模式中的操作**

"播放" 模式是 B-CONTROL 的最高的操作面, 在常规运行中, 您利用 该操作面来实时控制 MIDI 数据。

#### **显示屏:**

接通后显示屏上短时显示当下的运行软件版本。 在某一功能已激 活时, 在移动相应的控制元件时, 数值变化将被显示。

#### **控制元件:**

可同时操作一个或多个按键、 编码器和推杆, 并通过 MIDI 传送 它们的数据。 MIDI 数据类型的设定将在第 4.3 章 "编程" 中解释。 每个控制元件借助发光二极管或发光二极管环显示分派给它的 MIDI 数据类型的当前的参数值。

当您变换预置或参数反馈到达时, 推杆的位置自动改变。

#### **发光二极管显示:**

当您在音序器中播放控制器录音时, 编码器的发光二极管环和 按键的状态发光二极管将自动改变。 前提当然是接线必须正确, 必须选择了正确的运行模式, 而且软件音序器必须支持参数反馈。

按键的显示方式根据所选的控制器模式有所不同: 如果一个按键 位于 "Toggle on" 模式, 那么一旦按下按键, 按钮发光二极管便发 光。 当第二次按下此按键后, 发光二极管才熄灭。 如果按键选择了 "Toggle off" 模式, 相应的发光二极管的发光持续时间等于按下按 键的时间。

控制元件、 显示器和发光二极管指示灯的行为可以个别进行调节, 调节的方法在第 4.3 章 "编程" 中说明。

# **4.2.1 选择预置**

- 请您用 PRESET 按键 3 来选择预置。 新的预置号码在显示屏 上显示
- **•**  您也可通过按下并按住一个 Preset 按键, 同时旋转一个任意的 按钮编码器 (1) 来选择预置
- **•**  一旦您松开 PRESET 按键, 新的预置便被调入

#### **4.2.2 保存 / 复制预置**

- 请您按下 STORE 按键, 以保存一个预置。 按键发光二极管开始 闪光
- **•**  请您用 PRESET 按键, 或通过按住其中一个 PRESET 按键并同时 旋转一个按钮编码器, 来选择所要的预置。 新的预置号码在 显示屏上闪光
- **•**  请您再次按下 STORE, STORE 发光二极管和显示屏停止闪光
- 如果您想改变当前的预置, 请按两次 STORE 按键 (跳过第 2 步)
- **•**  您可通过按下 EXIT 按键停止保存过程

我们有意没有采用自动保存功能。 这样您可给一个控制元件分派 一个新的 MIDI 命令, 而不改变当前的预置。 如果您在这之后想重 新恢复原来的预置, 只需短暂调入另外一个预置, 随后再转换到 以前的预置。 现在所有的数据被重新恢复了, 包括先前暂时改变了 的操作元件。

#### **4.2.3 复制编码器组**

利用这一功能您可在一个预置内复制一个编码器组。 这样可节省 您许多的编程工作, 如果所有的编码器组在一个预置内采用相同的 基本功能的话 (MIDI 通道、 旋转和按钮功能的 CC 号码)。

- **•**  请您按下您想复制的那组的 Encoder Group (编码器组) 按键
- **•**  按下 STORE, STORE 按键中的发光二极管闪光
- 现在请您选择目标编码器组。目标编码器按键的发光二极管 闪光
- **•**  请您再次按下 STORE, STORE 发光二极管熄灭
- 通过按下 EXIT 按键您可随时取消复制过程
- **◊ 要使编码器组的设置长久保存在一个预置中, 您还必须执行 预置保存功能 (第 4.2.2 章)。**
- **◊ 要将一个编码器组复制到另一个预置中, 必须首先复制整个 预置! 随后可将编码器组如上所述在新保存的预置中复制或 重新分类。**

<span id="page-11-0"></span>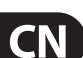

### <span id="page-12-0"></span>**4.3 编程**

#### **4.3.1 学习 (LEARN) 功能**

将 MIDI 功能分派给各个控制元件的最简单的方法是学习功能。 这里可以说是"从外面"进行分派。 譬如, 从一部 MIDI 音序器传给 B-CONTROL 的 MIDI 数据将被设置在一个事先选出的操作元件上。

用 LEARN (学习) 功能不仅可以接收 CC、 NRPN 和音符命令, 而且能够 接收几乎所有类型的 MIDI 数据, 包括短的 SysEx 串。

- **•**  请您按下并按住 LEARN 按键, 并启动选定的操作元件。 这可以是推杆 (只在 BCF2000)、 编码器 (只在 BCR2000)、 按钮编 码器、 按键、 脚踏开关或表情踏板 (只在 BCF2000)。 该操作元 件将在显示屏上显示 (如 E 24 或 Fd 8)
- **◊ 在按钮编码器时必须事先选择好编码器组。 此外在按钮编码 器时还必须区分旋转和按下功能。**
- **•**  现在您可松开 LEARN 按键。 B-CONTROL 等待接收一个 MIDI 命令
- **•**  请您在您的音序器上启动 MIDI 命令。 一旦 BCF2000 / BCR2000 接收到数据后, 将在显示屏上显示
- 数据传输结束后显示屏上出现"G00d" (数据传输成功时) 或 "bAd"(bad = 坏), 如果传输错误、 不完好或数据太长的话
- **•**  要离开或取消学习功能时, 请您按 EXIT 按键

### **4.3.2 编辑 (EDIT) 模式中的编程**

要将 MIDI 指令 (Pitchbend、 After Touch、 MMC 等) 设定在各个操作元 件上, 需要在编辑 (EDIT) 模式中进行。

- **•**  要启动编辑模式, 请您按下并按住 EDIT (编辑) 按键, 并启动 选定的控制元件。 这可以是推杆或表情踏板 (只在 BCF2000)、 编码器 (只在 BCR2000)、 按钮编码器、 按键、 脚踏开关。 该控制 元件将在显示屏上显示 (如 E 24 或 Fd 8)
- **◊ 请您在使用按钮编码器时, 注意编码器组的正确选择以及编 码器的旋转和按下功能之间的区别。**
- **•**  这时您进入了编辑模式, 可以松开 EDIT 按键
- **•**  现在您可用按钮编码器将 MIDI 指令分派给选出的控制 元件。 哪些 MIDI 功能可以分派, 请您参阅表 4.1 和 4.2, 以及表后的说明
- 如果您想将 MIDI 数据继续分派给其他操作元件, 只要再次按 住 EDIT 按键, 并同时短暂移动一下该操作元件。 现在您可松开 按键, 用按钮编码器随意进行分派 (参见以下的表 4.1 和表 4.2)
- **•**  要离开编辑模式, 请您按 EXIT 键
- **◊ 这里所进行的设置只被暂时保存! 如需长久保存, 您必须将它 们放到一个预置中 (第 4.2.2 章 "保存 / 复制预置")。**

详细的编辑功能将在以下的两个表中说明。 可分派的控制元件分 为 CONTINUOUS (连续) 类型和 SWITCH (开关) 类型。

- **•**  属于 CONTINUOUS 类型 (表 4.1) 的有 BCF2000 的八个推杆和表情 踏板、 BCR2000 的 24 个编码器以及按钮编码器的旋转功能
- **•**  SWITCH 类型 (表 4.2) 包括按键、 按钮编码器的按下功能 和脚踏键

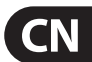

# CONTINUOUS TYPE CONTROLLERS (encoders, turn function of Push Encoders, faders, foot controller)

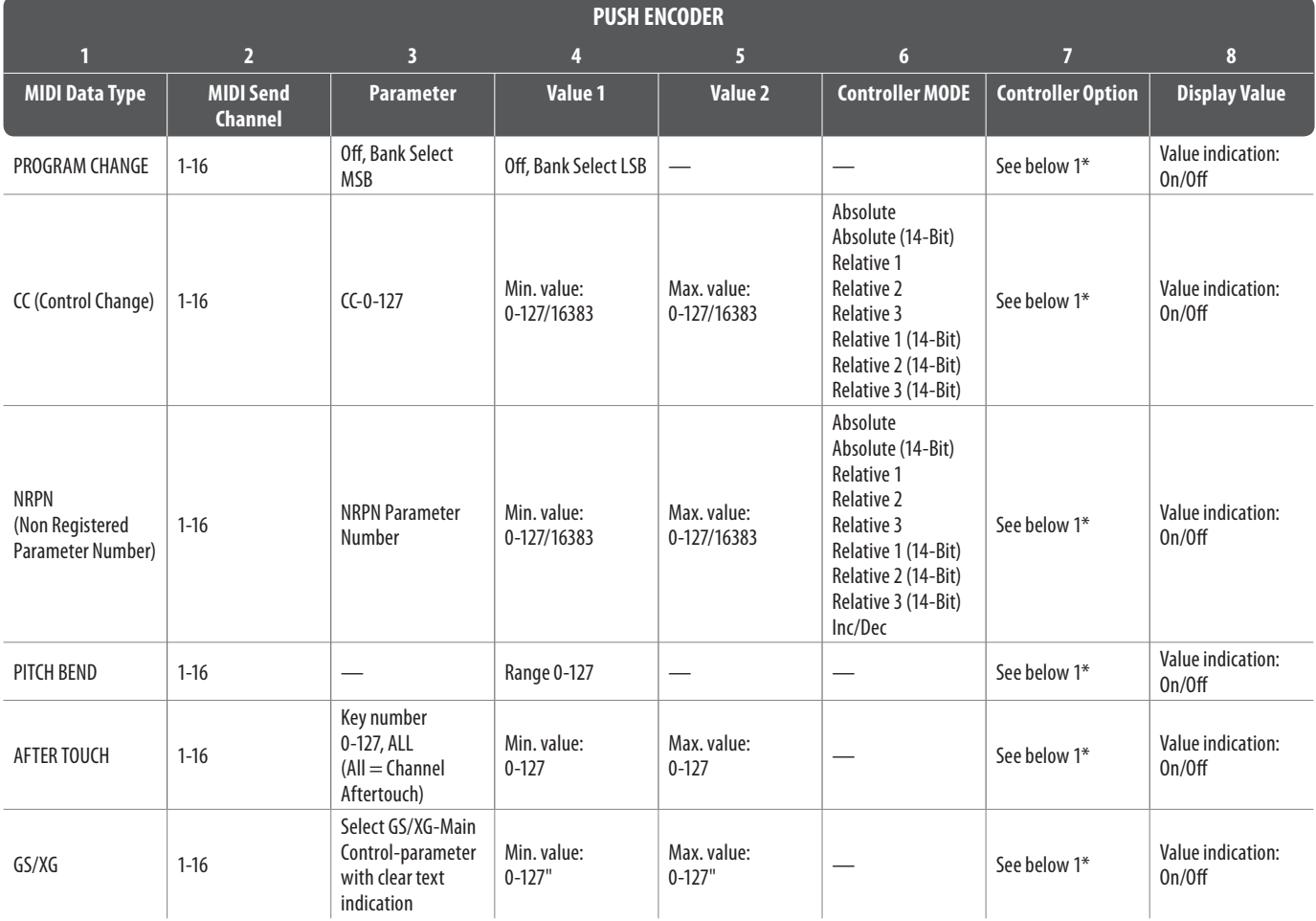

1\*) Controller option:

a) Push Encoders LED behaviour: Off, 1d (1 LED on), 1d- (1 LED on, but value 0 = LED off), 2d, 2d-, Bar, Bar-, Spread, Pan, Qual(ity 'Q'), Cut(off), Damp(ing)

b) Faders: Move, Pick-Up, Motor (only BCF2000)

c) Foot controller: Move, Pick-Up (only BCF2000)

表 4.1: 编辑模式中按钮编码器 (CONTINUOUS 类型) 的功能配置

#### SWITCH TYPE CONTROLLERS (buttons, foot switches, push function of Push Encoders)

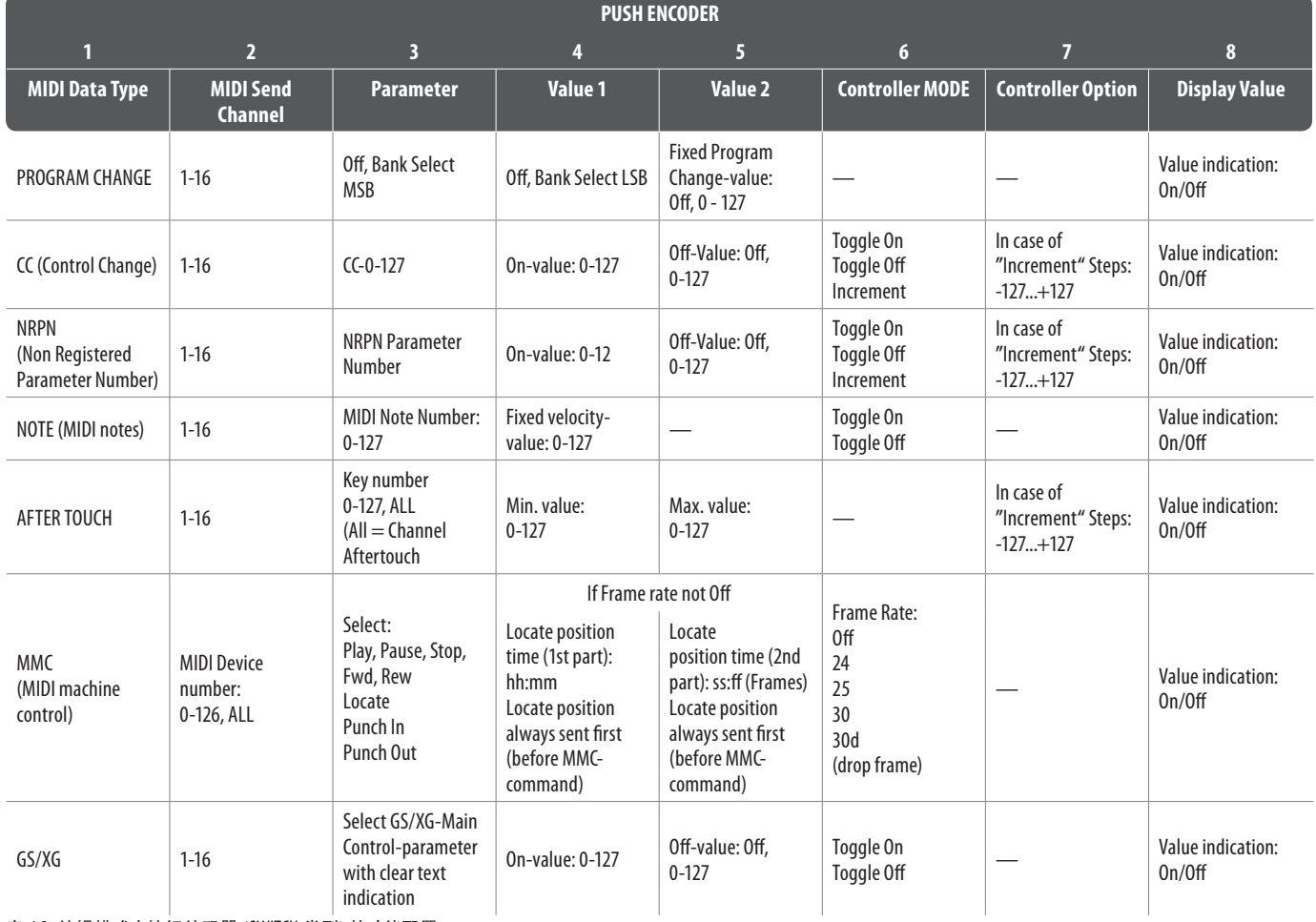

表 4.2: 编辑模式中按钮编码器 (SWITCH 类型) 的功能配置

#### **有关表格的说明:**

编辑模式中的所有调节要通过旋转按钮编码器进行。 按下按钮编 码器, 当前的值便会显示。 此外, 调节选项还取决于所选出的操作 元件是 SWITCH (开关) 类型还是 CONTINOUS (连续) 类型。

按钮编码器 1 在编辑模式中选择将分派给一个操作元件的指令 类型。 可选第 1 栏中列出的指令类型。

用按钮编码器 2 您可选择用于信息传送的 MIDI 通道。

用按钮编码器 3-5 调节所选择的 MIDI 类型的参数和值。 它们根据 MIDI 功能有所不同。

用按钮编码器 6 (控制器模式) 选择先前选出的控制元件的行为, 这同 CONTINUOUS 类型还是 SWITCH 类型有关。

# **CONTINUOUS (连续)元件:**

Continuous 元件有以下模式: "Absolute (绝对)"、 "Absolute (14-Bit)"、 "Relative 1" (第 2个补数)、 "Relative 2" (二进补偿)、 "Relative 3" (高位)、 "Relative 1 (14-Bit)"、 "Relative 2 (14-Bit)"、 "Relative 3 (14-Bit)" 和 "Increment (增量) / Decrement (减量)"。 Absolute 输出推杆的绝对数 据值。 这里, 数值改变时推杆可能出现跳跃。

Relative 时, 不管调节器在什么位置上, 当前的参数值将继续。 Absolute (14-Bit) 或者 Relative (14-Bit) 模式的其中之一是分辨率较高的 控制器和 NRPN 时进行值改变的标准模式。 这些模式在使用一 些采用超过 128 级的软件混音器时是必需的。 Increment / Decrement 用 Data Increment / Decrement 指令来逐步提高值和减低值 (参见附录中表 5.1)。

### **◊ 常用的传统控制器模式为 "Absolute"。 要使用所有其他模式, 被控制的 MIDI 机器或软件必须具备特殊的支持功能。**

用编码器 7 您可确定操作元件的显示行为。 编码器、 按钮编码器、 推杆或表情踏板的显示各不相同:

#### **按钮编码器的发光二极管显示:**

- OFF 发光二极管环不亮。
- 1d (1 digit): 始终只有一个发光二极管发光 (标准设置)。
- 1d- 发光二极管环的情况同 "1d" 相似, 区别只是, 在值为 0 时发光二极管不发光。
- 2d 发光二极管环的显示有两级。 慢慢从左向右旋转时, 先是一个发光二极管发光, 然后下一个也发光, 随后前一个熄灭, 如此类推。 通过这种方法可以精确地显 示很小的参数值的改变。
- 2d- 同 "2d", 但是值为 0 时没有发光二极管发光。
- Bar 横条显示: 数值提高时所有的发光二极管先后开始发光 (用于音量等)。
- Bar- 同 Bar, 但是值为 0 时发光二极管不亮。
- Sprd Spread: 值为 0 时上部中间的发光二极管发光, 数值提高时, 发光二极管环呈扇形从中间同时向左和向右扩展。

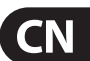

- Pan 中间值 (值为 64) 时只有上部中间的发光二极管发光。 值变小时, 发光二极管环向左行, 值变大时, 环向右行 (声像调节)。
- Qual (Quality Q) 方式正好与 Spread 相反: 发光二极管环在数值减 小时向外扩展。 此调节是为显示参数均衡器的滤波性能而 设置的。
- Cut Cut off 最适合用来控制低通滤波器的截止频率, 如在使用 一部合成器的时候。 零值时所有的发光二极管都发光。 数值提高时它们则先后熄灭。
- Damp Damping: 用于滤波器的衰减。 值为 0 时右边最靠外的发光 二极管发光。 数值提高时, 发光二极管环呈扇形从右向左 展开, 直到所有的发光二极管都发光。 这样能最好地显示 数值增大时的衰减增加。

#### **编码器的发光二极管显示 (BCR2000):**

- 1d (1 digit): 始终只有一个发光二极管发光 (标准调节)
- 1d- 发光二极管环的情况同 "1d" 相似, 区别只是, 在值为 0 时发光二极管不发光。

#### **推杆功能 (BCF2000):**

- Move 如果您用手移动推杆, 它将直接发送新的数值。 这时, 如果 当前值不符合推杆位置的话, 可能会产生参数值的跳跃。 这是因为这种模式中的参数反馈时推杆不移动。
- P-UP Pick-Up: 推杆忽视参数反馈。 可避免数值跳跃, 因为推杆只 在当前的 (与推杆位置不同的) 数值被覆盖后才发送新的 数值。
- Mot Motor: 参数反馈时电动推杆自动移动, 这样可始终显示当前 的数值。

#### **表情踏板功能:**

- Move 踏板立即发送新的数值。 可能会产生数值跳跃。
- P-UP Pick-Up: 表情踏板在所调节的数值被覆盖时才工作和发送 数值。

#### **SWITCH (开关) 元件:**

Switch 操作元件分为三种: "Toggle On"、 "Toggle Off" 和 "Increment" 模式。 Toggle On 与开关功能相同 (如房间的灯开关)。 每次按下开 关时, 用编码器 4 调节的 "On" 值或可用编码器 5 调节的 "Off" 值被交替发送。 这种调节最适合用来触发来自采样机的鼓机循环 (按一次 = 启动, 按第二次 = 停止)。

Toggle Off 模式相当于按键功能, 同电动门的开关相似。 On 值只在按 下按键期间发送。 松开按键后, 则传送 Off 值。 如果您想用 On/Off 音符触发较短的声音效果或采样插入 (同键盘演奏相似), 可采用 这种模式。

Increment 选项只适用于按键元件和 CC、 NRPN 和 After Touch 指令。 用此模式, 每按一次按键, 便可将控制器值提高一级。 级数的大 小可用编码器 7 来调节。 如果您重复按按键元件, 每按一次, 传送 的值将在预选值的基础上, 提高一个级数。 如果一个级数为 "10", 先后传送的数值则为 0、 10、 20、 30 ... 110、 120、 0、 10 等等。 您也可输 入负数 (如-10), 以便达到逐步减小的数值。 如果您用编码器 4 和 5 对传送的最低值和最高值作了限制的话, 数值便只在此范围内移 动。 借此功能, 您可用 B-CONTROL 来控制带两个以上开关工作状态 的软件按键。

可用编码器 8 激活的数值显示对 Switch 元件和 Continuous 元件来 说是相同的。 显示被激活后, 在操纵一个操作元件时将在四位数 的显示屏上显示当前值。 松开操作元件后, 显示屏稍后便重新显 示预置号码。

# **4.4 MIDI 信息**

#### **程序变换 (Program Change):**

用编码器 3 和 4 可设置音色库号码。 如果 MIDI 设备有超过 128 套预置 / 程序的话, 必须首先传送一个音色库变换指令。 其实这 是一个控制器指令。 由于它同预置转换相关, 必须在程序变换之前 发送, 所以可以在此调节。 如果不需要音色库选择指令, 则将其调 节为 "Off"。

程序号码用编码器 5 选择。 如果选定的操作元件是调节器 (连续类型), 则在移动调节器时直接选择程序号码。 开关类型时, 则通过按下直接选择已固定的预置号码。 如经常从同样的预置开 始的话, 这一功能就很有用。

#### **控制变化 (Control Change) CC:**

一个控制器由控制器号码和所属的数值组成。 控制器号码用编码 器 3 来调节。 在按下和松开按键时, 可传送不同的数值 (用编码器 4 和 5 调节)。 该功能在需传送固定的参数时很有用。

如果是推杆和调节器 (连续类型) 时, 可用编码器 4 设定最小数值, 用编码器 5 设定最大数值。

也可把 127 分派给最小值, 把 0 分派给最大值, 从而将控制路径 逆转 (调节器倒置)。 常见的一个调节器倒置应用是虚拟或数码管 风琴 / 管风琴扩展器的拉栓控制。 如果用这种方式将控制器 07 (音量) 分配给 BCF2000 的推杆, 那么在将推杆朝上推时, 音频信号 将变轻。 将推杆朝下拉时, 则如同拉出拉栓, 音量增大。

#### **NRPN:**

当标准化的 127 个控制器号码都不符合所希望的功能时, 则需要一 个 NRPN (未注册参数号码)。

参数号码用编码器 3 来选择。 如果被控制的硬件 / 软件支持高分 辨率的 (Absolute 14-Bit), 我们建议混音器推杆采用这一功能。

#### **音符 (Note):**

音符号码只能分派给一个开关元件。 音符号码用编码器 3 输入。 音符 C3 (中央 C) 相当于音符号码 60。 用编码器 4 可调节音符的 音量 (力度)。

#### **弯音 (Pitch Bend):**

弯音只能分配给一个连续元件。 这是一个特别的 MIDI 信息, 只需调节 MIDI 通道 (编码器 2) 和调节范围 (编码器 4)即可。

#### **触后 (After Touch):**

通常情况下在此选择 "ALL"。 这意味着触后对所有演奏的音 符起相同的作用 ("通道压力")。 如果您想使用复音 After Touch ("键压力"), 可用编码器 3 选择特定的音符, 触后只对这一选出的 音符起作用。 由于很少有声源器支持这一功能, 所以通常情况下通 道触后已足够了。 在选的是开关元件的话, 元件还可设置一个 On 值和一个 Off 值(松开动力)。 这样也可通过触后来限制调制范围 (效果深度)。

#### **MMC:**

MIDI 设备控制数据只能分配给按键元件。

用编码器 4 (数值 1) 调节定位时间的小时和分钟, 用编码器 5 (数值 2) 调节秒钟和帧。 定位位置原则上在 MMC 指令之前传送。 由此得出以下开关逻辑:

如果选择了参数 "定位", 音序器 / 硬磁盘录音机总是跳到调节 的位置上。 如果选择的参数是播放 (用于按钮) 的话, 一旦按下按 键, 音序器始终直接从所调节的定位器点开始运行。 倒带时, 快速

<span id="page-15-0"></span>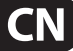

<span id="page-16-0"></span>倒带始终从所选择的定位器点开始。 用编码器 6 (模式) 调节帧速 率: 24、 25、 30 (各为 'non-drop frame')、 30d ('drop frame') 或 Off (只传送 MMC 指令, 不带时间位置的信息)。

#### **GS / XG:**

用编码器 3 直接选择最重要的 "主控制" 参数。 显示屏上将 它们以 (缩短的) 明文显示 (表 4.2)。 这些是 CC 或 NRPN 信息 (不是 SysEx 数据)。

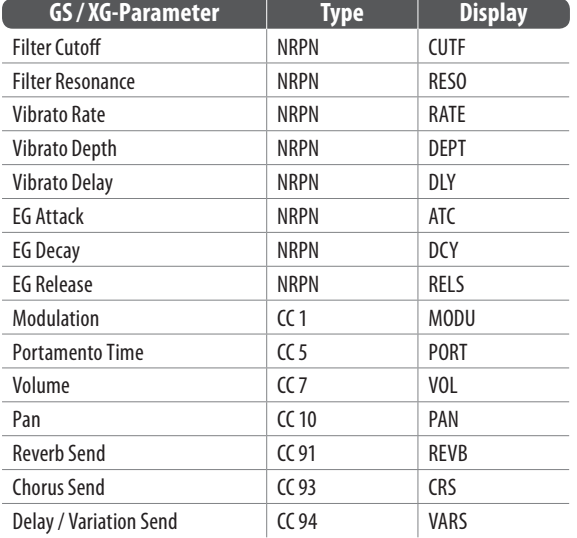

表 4.3: GS / XG 参数主控制

用编码器 4 和 5 可限制或倒置数值范围。

# **4.5 整体设置 (Global) 中的设置菜单**

在 Global 设置菜单中的调节会影响到所有预置

- **•**  请您按住 EDIT 按键, 并同时按下 STORE 按键
- **•**  这时您进入 Global 设置中, 可以放开两个按键
- **•**  现在您可通过旋转按钮编码器 1 至 8 进行调节 按钮编码器的布置如下

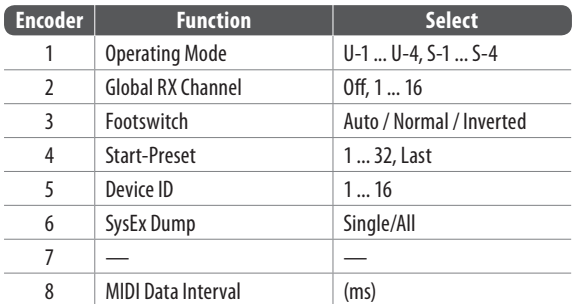

表 4.4: 整体设置 (Global) 中按钮编码器的分布

- **•**  要离开整体设置, 请您按 EXIT 键
- **◊ 整体设置中的调节被直接采纳, 不必另外保存。**

#### **运行模式:**

运行模式在第 4.1 章中说明。 可选择 USB 模式 U-1 至 U-4 和独立模式 S-1 至 S-4。

#### **整体 RX 通道:**

B-CONTROL 在此通道上接收程序变换指令。

### **脚踏开关类型:**

由于脚踏开关有各种不同的开关性能, 所以脚踏开关接极性 可调节 (正常 / 倒置 Normal / Inverted) 或在接通 B-CONTROL 时, 自动识别 (Auto Recognition)。

#### **启动预置号码:**

32 套预置中的任何一套都可作为启动预置。 此外还可利用 "Last (上次)" 功能, 在重新接通时, 总是调入最后一次使用的预置。

## **设备 ID 号:**

只有当您同时使用多个 BCF2000 或 BCR2000 时, 并且因此在 SysEx Dump (倾倒) 时无法正确识别机器时, 才应改变设备 ID 号。

#### **◊ 请您注意, 接收 SysEx Dump 的设备 ID 号必须与发送的设备 ID 号相同!**

#### **SysEx Dump 选择:**

通过旋转按钮编码器 6 您可选择是否只将当前的预置 (Single) 作为 SysEx Dump 传送或将 32 套预置的整个储存内容 (All) 作为 SysEx Dump传送。 一次按下编码器 6 启动便能倾倒。

接收 SysEx Dump 不需要在设备上作任何调节。 如果将单个预置传 送到 B-CONTROL, 数据将写入一个暂时的储存器, 要最终保存必须 将其放到选定的储存地点 (预置保存功能)。

- **◊ 注意: 如果您将一个 "ALL-Dump" 传送给 B-CONTROL, 则将直接 重写整个储存器内容! 储存器没有安全询问或保护功能!**
- **•**  要取消 SysEx Dump, 请您按 EXIT 键

#### **MIDI 数据间隔:**

这里可调节数据传输的速度。 此调节只涉及 MIDI 数据如 SysEx Dump, 而不涉及 (本来就是实时发生的) MIDI 指令控制。 传输速度的调节可按毫秒进行。

#### **4.6 其他功能**

#### **短时间的 Local Off:**

Local Off 的意思是, B-CONTROL 上的一个控制元件移动时, 不传递 MIDI 数据。 如果一个控制元件的位置偏离软件中的当前值时, 可用此功 能重调这个控制元件, 直到找到正确的位置。 随后可继续移动调节 器, 而不会产生可听见的数值跳跃。

如果在软件中一个数值发生变化, 而没有参数反馈送的话 (如在混音器自动化时), 则可能在控制元件的位置和参数的当前值 之间产生偏差。

- **•**  请您按下 EXIT 键并按住它
- **•**  请您移动需调节的控制元件, 直到达到正确的值
- **•**  请松开 EXIT 键。 现在可继续移动控制元件

#### **救急复原 (Panic Reset):**

用此功能恢复最重要的 MIDI 数据。

- **•**  请您按下 EDIT 键并按住它
- **•**  现在请您按下 EXIT 键。 按键按下后便会复原。 显示屏上出现 "PAnC" (代表 "Panic (救急)")
- **•**  一旦复原结束, 设备自动回到播放模式, 显示屏中显示当前的 预置

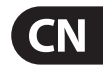

# **数据请求 (Data Request):**

MIDI 设备的当前设置数值可以借助数据请求功能传输到 B-CONTROL 上, 只要该设备支持这一功能, 而且能用编辑软件定 义一个相应的请求命令。 这时, 不是 MIDI 设备传送数据, 而是 B-CONTROL要求数据。

**•**  请您在按住 EDIT 键的同时按下 LEARN 键。 请求开始进行, B-CONTROL 在发光二极管环或推杆位置上显示 MIDI 接收设备的 控制器数值

### **快照传送 (Snapshot-Send):**

用 Snapshot Send 传送所有当前的控制器数值, 以将 B-CONTROL 的设 置传输给 MIDI 设备。

**•**  请您在按住 EDIT 键的同时按下 "◄ PRESET" 键。 这时 B-CONTROL 传送当前的控制器设置

#### **单预置倾倒 (Single Preset Dump):**

除了整体设置中的 SysEx Dump 功能外, 还可用此按键组合来传送当 前预置的所有设置:

- **•**  请您在按住 EDIT 键的同时按下 "PRESET ►" 键
- **•**  如果您想取消 Dump, 请按 EXIT 键
- **◊ Snapshot-Send 和 Single Preset Dump 的区别在于所传送的数据 类型: Snapshot-Send 时只传输当前的调节器数值, 以便使其同 所连接的 MIDI 设备同步。 Single Preset Dump 传送的是当前预 置的全部内容, 包括当前的操作元件分派。 用此功能可非常方 便地将某一预置归档或同其他的 B-CONTROL 用户交换。**

#### **马达关闭功能 (Motor Off) (BCF2000):**

BCF2000 推杆的马达可短时关闭。 为此要将一个或多个推杆分派给 一个按键, 在按下该按键的时间内, 可暂时停止马达运行。 所有 20 个可编程的按键 ((2) 和 (9)) 可用于此功能。

- **•**  请您按下 EDIT 键并按住它
- **•**  请您移动需关闭马达的那个或那些推杆
- **•**  按下您打算用来触发马达关闭功能的按键
- **•**  用 EXIT 离开
- **◊ 分配给按键的 MIDI 指令继续保留。 这样当按键按下时, 既可 使用 MIDI 功能, 又同时可关闭推杆马达。**

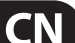

# <span id="page-18-0"></span>**5. 附录**

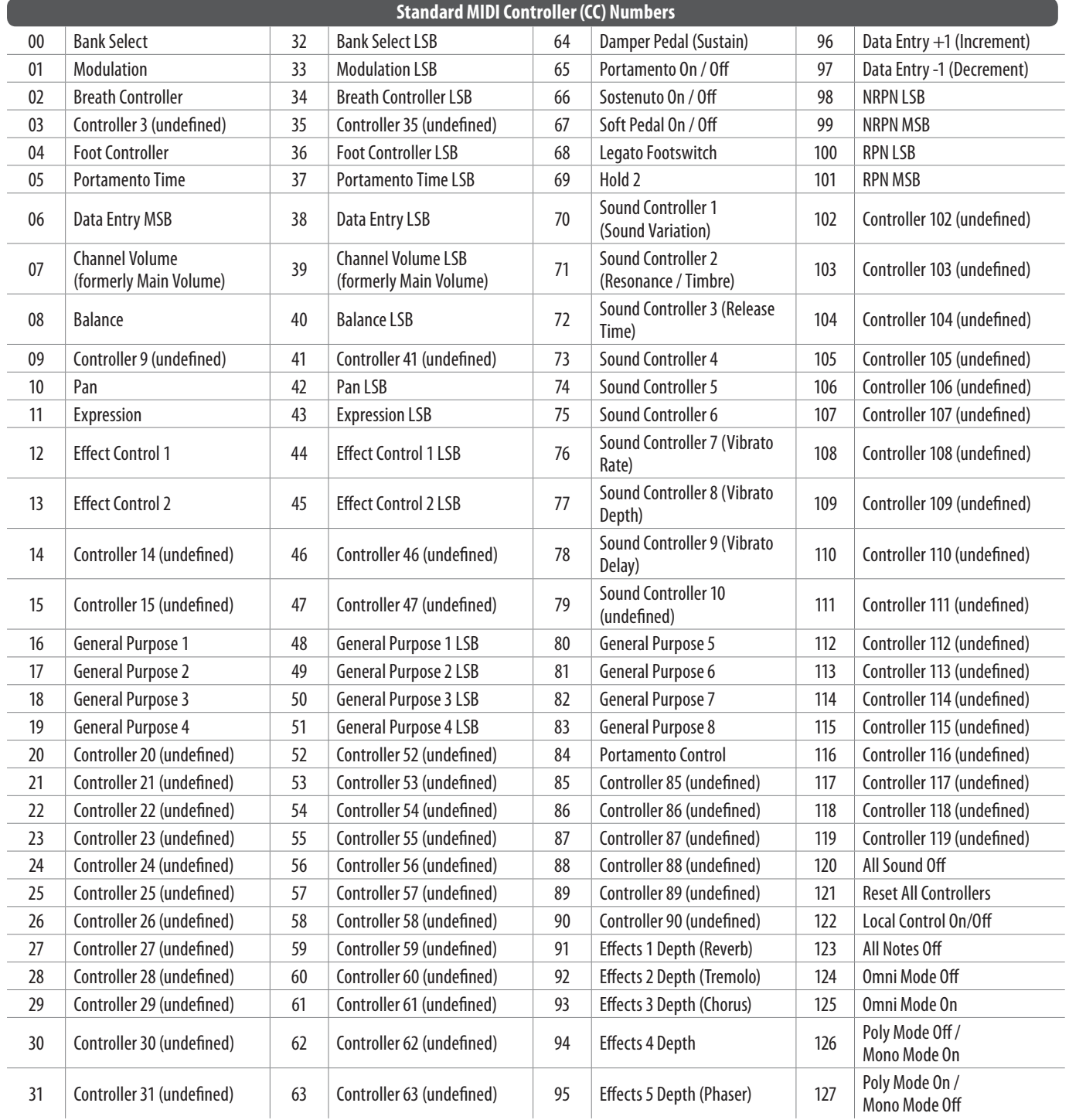

**CN** 

表 5.1: 标准 MIDI 控制器

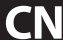

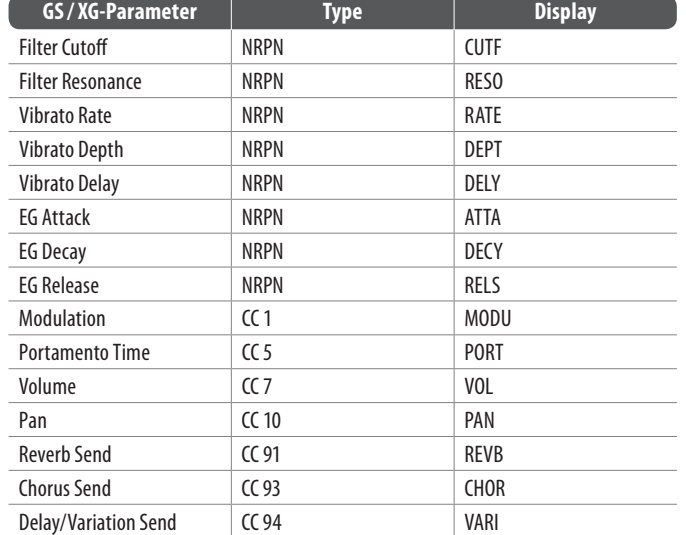

表 5.2: GS / XG 参数主控制

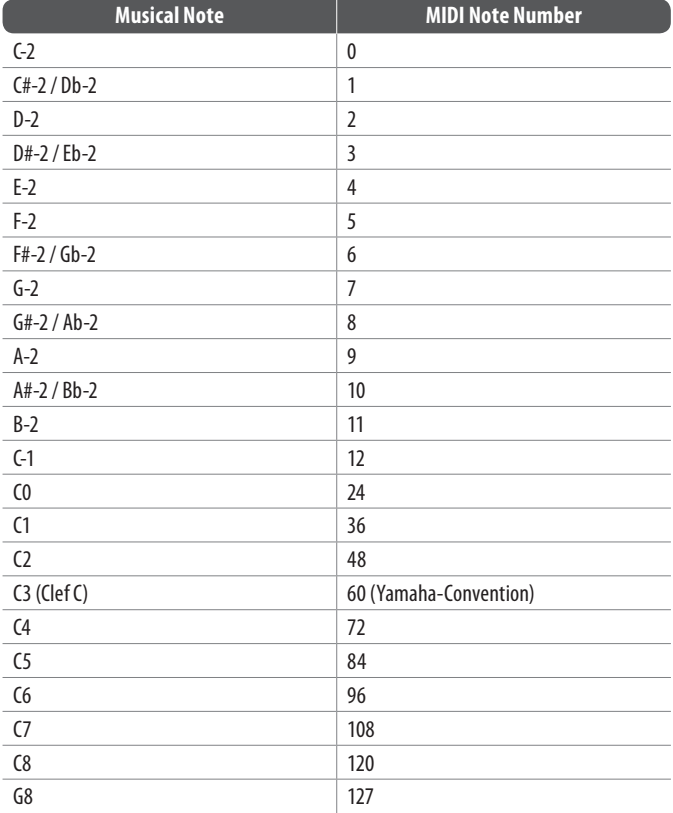

表 5.3: MIDI 音符号码的分派

自动极性识别

# <span id="page-20-0"></span>**6. 技术参数**

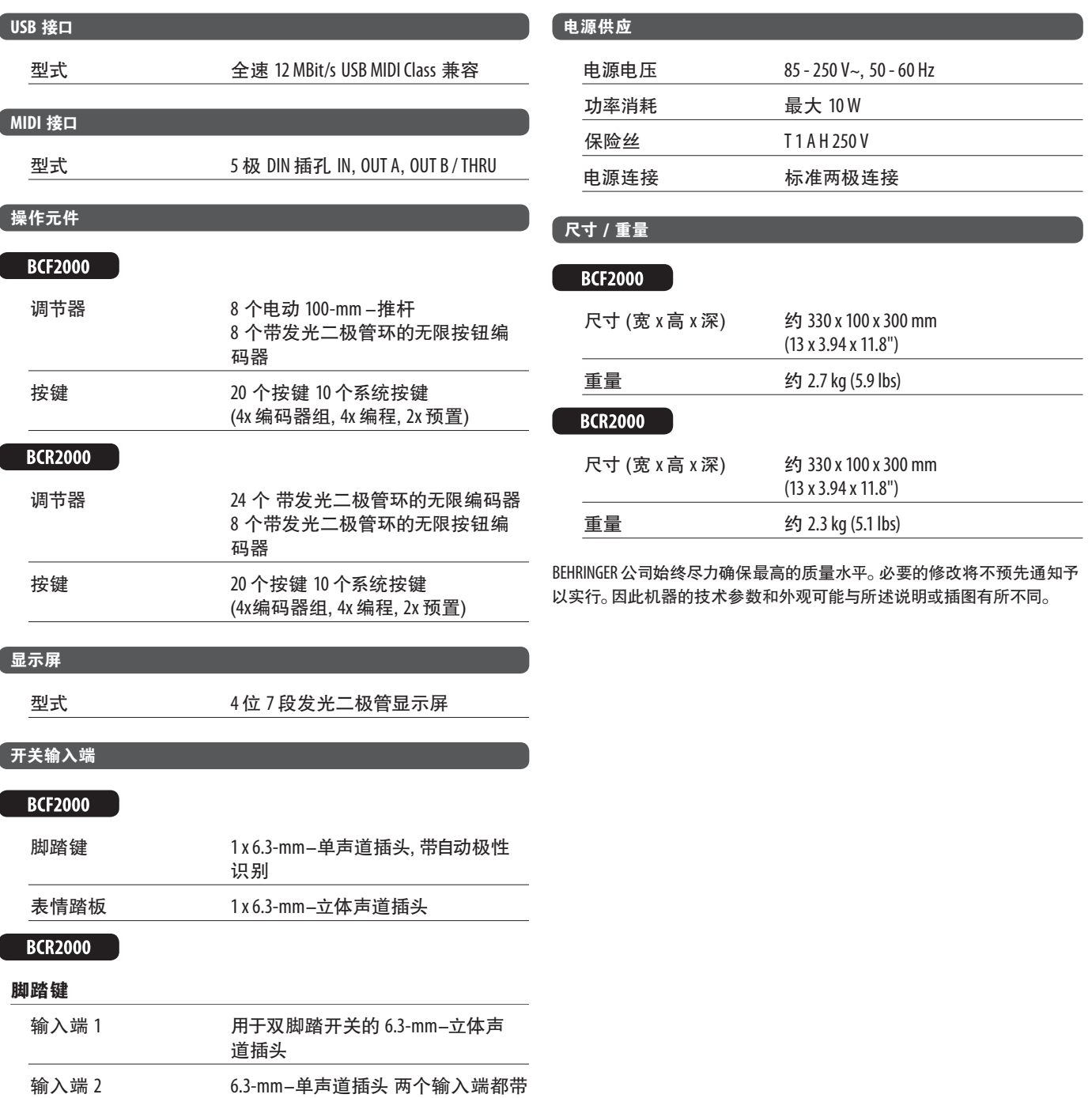

**CN** 

![](_page_21_Picture_0.jpeg)

We Hear You

![](_page_21_Picture_2.jpeg)